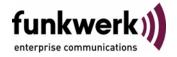

User's Guide bintec R3000w / R3400 / R3800

IP

Copyright <sup>©</sup> February 8, 2006 Funkwerk Enterprise Communications GmbH Version 0.9

#### **Purpose**

This document is part of the user's guide to the installation and configuration of bintec gateways running software release 7.3.1 or later. For up-to-the-minute information and instructions concerning the latest software release, you should always read our Release Notes, especially when carrying out a software update to a later release level. The latest Release Notes can be found at www.funkwerkec.com.

#### Liability

While every effort has been made to ensure the accuracy of all information in this manual, Funkwerk Enterprise Communications GmbH cannot assume liability to any party for any loss or damage caused by errors or omissions or by statements of any kind in this document and is only liable within the scope of its terms of sale and delivery.

The information in this manual is subject to change without notice. Additional information, changes and Release Notes for bintec gateways can be found at www.funkwerk-ec.com.

As multiprotocol gateways, bintec gateways set up WAN connections in accordance with the system configuration. To prevent unintentional charges accumulating, the operation of the product should be carefully monitored. Funkwerk Enterprise Communications GmbH accepts no liability for loss of data, unintentional connection costs and damages resulting from unsupervised operation of the product.

#### Trademarks

bintec and the bintec logo are registered trademarks of Funkwerk Enterprise Communications GmbH.

Other product names and trademarks mentioned are usually the property of the respective companies and manufacturers.

#### Copyright

All rights are reserved. No part of this publication may be reproduced or transmitted in any form or by any means - graphic, electronic, or mechanical - including photocopying, recording in any medium, taping, or storage in information retrieval systems, without the prior written permission of Funkwerk Enterprise Communications GmbH. Adaptation and especially translation of the document is inadmissible without the prior consent of Funkwerk Enterprise Communications GmbH.

### **Guidelines and standards**

bintec gateways comply with the following guidelines and standards:

R&TTE Directive 1999/5/EG

CE marking for all EU countries and Switzerland

You will find detailed information in the Declarations of Conformity at www.funkwerk-ec.com.

### How to reach Funkwerk **Enterprise Communications GmbH**

Funkwerk Enterprise Communications GmbH

Suedwestpark 94

D-90449 Nuremberg

Germany

Telephone: +49 180 300 9191 0

Fax: +49 180 300 9193 0

Internet: www.funkwerk-ec.com

Bintec France

6/8 Avenue de la Grande Lande

F-33174 Gradignan

France

Telephone: +33 5 57 35 63 00

Fax: +33 5 56 89 14 05

Internet: www.bintec.fr

| 1  | IP Me      | IP Menu                               |                                                                                                    |         |
|----|------------|---------------------------------------|----------------------------------------------------------------------------------------------------|---------|
| 2  | Routi      | Routing Submenu                       |                                                                                                    |         |
| 3  | Statio     | Static Settings Submenu               |                                                                                                    |         |
| 4  | Netwo      | Network Address Translation Submenu   |                                                                                                    |         |
|    | 4.1        | Reques                                | sted from OUTSIDE/INSIDE Submenu                                                                                       | 14      |
| 5  | Band<br>21 | width Ma                              | anagement (TDRC / Load Balancing / BOD)                                                                                | Submenu |
|    | 5.1        | TCP Do                                | ownload Rate Control (TDRC) Menu                                                                                       | 21      |
|    | 5.2        | IP Load<br>5.2.1                      | Balancing over Multiple Interfaces Submenu                                                                             |         |
|    | 5.3        | IP trigg<br>5.3.1<br>5.3.2<br>5.3.3   | ered Bandwidth on Demand (IP BOD) Submenu  Filter Submenu  Submenu Rules for BOD  Configure Interfaces for BOD Submenu |         |
| 6  | IP Ad      | dress Po                              | ool WAN (PPP) Submenu                                                                                                  | 43      |
| 7  | IP Ad      | IP Address Pool LAN (DHCP) Submenu 45 |                                                                                                    | 45      |
| 8  | SNMF       | SNMP Submenu                          |                                                                                                    | 49      |
| 9  | Remo       | ote Autho                             | entication (RADIUS/TACACS+) Submenu                                                                                    | 53      |
|    | 9.1        | RADIU                                 | S Authentication and Accounting Submenu                                                                                | 53      |
|    | 9.2        | TACAC                                 | S+ Authentication and Authorization Submenu                                                                            | 59      |
| 10 | DNS        | Submen                                | u                                                                                                    | 67      |
|    | 10.1       | Static F                              | losts Submenu                                                                                                    | 71      |
|    | 10.2       | Forward                               | ded Domains Submenu                                                                                                    | 73      |

ΙP

|    | 10.3   | Dynamic Cache Submenu          | 74   |
|----|--------|--------------------------------|------|
|    | 10.4   | Advanced Settings Submenu      | 76   |
|    | 10.5   | Global Statistics Submenu      | 77   |
| 11 | DynDN  | IS Submenu                     | .79  |
| 12 | Routin | g Protocols Submenu            | .85  |
|    | 12.1   | RIP Submenu                    | 86   |
|    |        | 12.1.1 Static Settings Submenu | 87   |
|    |        | 12.1.2 Timer Submenu           | 89   |
|    |        | 12.1.3 Filter Submenu          | 91   |
|    | 12.2   | OSPF Submenu                   | 94   |
|    |        | 12.2.1 Static Settings Submenu | 97   |
|    |        | 12.2.2 Interfaces Submenu      | 98   |
|    |        | 12.2.3 Areas Submenu           | .102 |
|    | Index: | IP                             | 107  |

bintec User's Guide IP

2

## 1 IP Menu

#### The IP menu is described below.

```
R3000w Setup Tool Funkwerk Enterprise Communication GmbH
[IP]: IP Configuration MyGateway

Routing Static Settings Network Address Translation

Bandwidth Management (TDRC / Load Balancing / BOD)
IP address pool WAN (PPP)
IP address pool LAN (DHCP)
SNMP
Remote Authentication (RADIUS/TACACS+)
DNS
DynDNS
Routing Protocols
EXIT
```

The **IP** main menu provides access to the submenus:

- ROUTING
- **STATIC SETTINGS**
- Network Address Translation
- BANDWIDTH MANAGEMENT (TDRC / LOAD BALANCING / BOD)
- IP Address Pool WAN (PPP)
- IP Address Pool LAN (DHCP)
- SNMP
- REMOTE AUTHENTICATION (RADIUS/TACACS+)
- DNS
- DYNDNS
- ROUTING PROTOCOLS

## 2 Routing Submenu

The ROUTING submenu is described below.

The *IP* → *Routing* menu contains a list of all your gateway's IP routes.

**FLAGS** show the current status (*Up*, *Dormant*, *Blocked*) and the type of route (*Gateway Route*, *Interface Route*, *Subnet Route*, *Host Route*, *Extended Route*). The protocol with which your gateway has "learned" the routing entry is shown under **PRO**, e.g. **LOC** = local, i.e. configured manually.

```
R3000w Setup Tool
                                  Funkwerk Enterprise Communication GmbH
[IP] [ROUTING]: IP Routing
                                                                 MyGateway
The flags are: U (Up), D (Dormant), B (Blocked),
               G (Gateway Route), I (Interface Route), S (Subnet Route), H (Host Route), E (Extended Route)
               Gateway
Destination
                                Mask
                                                Flags Met Interface Pro
192.168.0.0 192.168.0.254 255.255.255.0 US 0 en0-1
                                                               loc
192.168.1.0 192.168.100.2 255.255.255.0 DG 1 branch
                                                               loc
192.168.100.2 192.268.100.1 255.255.255.0 DH 1 branch
                                                               loc
     ADD
                          ADDEXT
                                                DELETE
                                                                      EXIT
```

You can add a new route with **ADD** or edit an existing entry by tagging it with the cursor and pressing **ENTER**. The following menu opens:

| R3000w Setup Tool<br>[IP] [ROUTING] [ADD]       | Funkwerk Enterprise Communication GmbH<br>MyGateway |
|-------------------------------------------------|-----------------------------------------------------|
| Route Type<br>Network<br>Destination IP Address | Host route<br>LAN                                   |
| Gateway IP Address<br>Metric                    | 1                                                   |
| SAVE                                            | CANCEL                                              |

## The **ROUTING** → **ADD/EDIT** menu consists of the following fields:

| Field                  | Description                                                                                                    |  |
|------------------------|----------------------------------------------------------------------------------------------------|--|
| Route Type             | Type of route. Possible values:                                                                                           |  |
|                        | Host route (default value): Route to a single<br>host.                                                                    |  |
|                        | ■ Network route: Route to a network.                                                                                      |  |
|                        | Default route: This route is valid for all IP<br>addresses and is only used if no other suit-<br>able route is available. |  |
| Network                | Defines the type of connection (LAN, WAN).                                                                                |  |
|                        | For possible values see table "NETWORK selection options," on page 8.                                                     |  |
| Destination IP Address | Only if <b>ROUTE TYPE</b> Host route or <b>Network</b> route.                                                             |  |
|                        | IP address of the destination host or network.                                                                            |  |
| Netmask                | Only if <b>ROUTE TYPE</b> = Network route.                                                                                |  |
|                        | Netmask for <b>DESTINATION IP ADDRESS</b> . If no entry is made, the gateway uses a default netmask.                      |  |

| Field               | Description                                                                                          |
|---------------------|----------------------------------------------------------------------------------------------------|
| Partner / Interface | WAN partner or interface (only if <b>NETWORK</b> = WAN without transit network).                     |
| Gateway IP Address  | Only for <b>NETWORK</b> = LAN or WAN with transit network.                                           |
|                     | IP address of the host to which your gateway should forward the IP packets.                          |
| Metric              | The lower the value, the higher the priority of the route (possible values 015; default value is 0). |

Table 2-1: ROUTING → ADD/EDIT menu fields

**NETWORK** offers the following selection options:

| Description                      | Meaning                                                                                                    |
|----------------------------------|----------------------------------------------------------------------------------------------------|
| LAN                              | Route to a destination host or network that can be reached via your gateway's LAN connection.                                              |
| WAN without transit net-<br>work | Route to a destination host or network that can be reached via a WAN partner without including any transit network available.              |
| WAN with transit network         | Route to a destination host or network that can be reached via a WAN partner including any transit network available.                      |
| Refuse                           | Your gateway discards data packets using this route and sends a message to the sender saying the destination of the packet is unreachable. |
| Ignore                           | Your gateway discards data packets using this route without sending a message to the sender.                                               |

| Description | Meaning                                                                                             |
|-------------|----------------------------------------------------------------------------------------------------|
| Local       | Route to a destination host or network that can be reached via the Local interface of your gateway. |

Table 2-2: **NETWORK** selection options

In addition to the normal routing table, the gateway can also make routing decisions based on an Extended Routing Table. Apart from the source and destination address, the gateway can also include the protocol, source and destination port, type of service (TOS) and the status of the gateway interface in the decision.

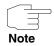

Entries in the Extended Routing Table are treated preferentially compared with entries in the normal routing table.

The configuration is set up in the  $IP \rightarrow ROUTING \rightarrow ADDEXT$  menu.

| R3000w Setup Tool Funkwerk Enterprise Communication GmbH [IP][ROUTING][ADD]: IP Routing - Extended Route MyGateway |                                            |  |  |  |
|----------------------------------------------------------------------------------------------------|--------------------------------------------|--|--|--|
| Route Type<br>Network                                                                                              | Host route<br>LAN                          |  |  |  |
| Destination IP Address                                                                                             | Destination IP Address                     |  |  |  |
| Gateway IP Address<br>Metric<br>Source Interface<br>Source IP Address<br>Source Mask                               | 1<br>don't verify                          |  |  |  |
| Type of Service (TOS) Protocol                                                                                     | 00000000 TOS Mask 00000000<br>don't verify |  |  |  |
| SAVE                                                                                                    | CANCEL                                     |  |  |  |
|                                                                                                    |                                            |  |  |  |

This menu shows the following fields in addition to the fields of the  $Routing \rightarrow ADD/EDIT$  menu:

| Field                 | Description                                                                                                    |
|-----------------------|----------------------------------------------------------------------------------------------------|
| Mode                  | Only for <b>NETWORK</b> = WAN without transit network.                                                                                                    |
|                       | Defines when the interface selected under<br>PARTNER / INTERFACE is to be used. For possible values see table "MODE selection options," on page 10.                    |
| Source Interface      | Interface over which the data packets reach the gateway.                                                                                                    |
|                       | Default value is don't verify.                                                                                                    |
| Source IP Address     | Address of the source host or network.                                                                                                    |
| Source Mask           | Netmask for Source IP Address.                                                                                                    |
| Type of Service (TOS) | Possible values: 0255 in binary format.                                                                                                    |
| TOS Mask              | Bit mask for TYPE OF SERVICE (TOS).                                                                                                    |
| Protocol              | Defines a protocol. Possible values: don't verify, icmp, ggp, tcp, egp, pup, udp, hmp, xns, rdp, rsvp, gre, esp, ah, igrp, ospf, l2tp.  Default value is don't verify. |
| Source Port           | Only if <b>Protocol</b> = tcp or udp.                                                                                                    |
|                       | Source port number or range of source port numbers (see table "Selection options of SOURCE PORT AND DESTINATION PORT," on page 10).                                    |
| Destination Port      | Only if <b>Protocol</b> = tcp or udp.                                                                                                    |
|                       | Destination port number or range of destination port numbers (see table "Selection options of SOURCE PORT AND DESTINATION PORT," on page 10).                          |

Table 2-3: **ROUTING** → **ADDEXT** menu fields

## **MODE** offers the following selection options:

| Description            | Meaning                                                                                                    |
|------------------------|----------------------------------------------------------------------------------------------------|
| always (default value) | Always use the route.                                                                                                    |
| dialup wait            | Route can be used if the interface is "up". If the interface is "dormant", then dial and wait until the interface is "up".                                    |
| dialup continue        | Route can be used if the interface is "up". If the interface is "dormant", then select and use the alternative route (rerouting) until the interface is "up". |
| up only                | Route can be used if the interface is "up".                                                                                                    |

Table 2-4: **Mode** selection options

## **Source Port** and **Destination Port** offer the following selection options:

| Description            | Meaning                                       |
|------------------------|-----------------------------------------------|
| any (default value)    | The route is valid for all >> port numbers.   |
| specify                | Enables the entry of a port number.           |
| specify range          | Enables the entry of a range of port numbers. |
| priv (01023)           | Privileged port numbers: 0 1023.              |
| server (500032767)     | Server port numbers: 5000 32767.              |
| clients 1 (10244999)   | Client port numbers: 1024 4999.               |
| clients 2 (3276865535) | Client port numbers: 32768 65535.             |
| unpriv (102465535)     | Unprivileged port numbers: 1024 65535.        |

Table 2-5: Selection options of **Source Port and Destination Port** 

# 3 Static Settings Submenu

The STATIC SETTINGS submenu is described below.

```
R3000w Setup Tool
                                Funkwerk Enterprise Communication GmbH
[IP] [STATIC]: IP Static Settings
                                                              MyGateway
    Domain Name
    Primary Domain Name Server
    Secondary Domain Name Server
    Primary WINS
    Secondary WINS
    Remote CAPI Server TCP port
                                    2662
    Remote TRACE Server TCP port
                                    7000
    RIP UDP port
                                    520
    Primary BOOTP Relay Server
    Secondary BOOTP Relay Server
    Unique Source IP Address
    HTTP TCP port
                                    80
          SAVE
                                             CANCEL
```

The  $IP \rightarrow STATIC SETTINGS$  menu is for configuring the general IP settings for your gateway.

The **IP** → **STATIC SETTINGS** menu consists of the following fields:

| Field                           | Description                                                                                       |
|---------------------------------|---------------------------------------------------------------------------------------------------|
| Domain Name                     | Default Domain Name of Gateway.                                                                   |
| Primary Domain Name<br>Server   | IP address of a global Domain Name Server (DNS).                                                  |
| Secondary Domain Name<br>Server | IP address of an alternative global Domain Name Server.                                           |
| Primary WINS                    | IP address of a global Windows Internet Name<br>Server (=WINS) or NetBIOS Name Server<br>(=NBNS). |
| Secondary WINS                  | IP address of an alternative global WINS or NBNS.                                                 |

| Field                           | Description                                                                                                    |
|---------------------------------|----------------------------------------------------------------------------------------------------|
| Remote CAPI Server<br>TCP Port  | TCP port number for >> Remote CAPI connections. The default value is 2662. Deactivate with 0.                                                                     |
| Remote TRACE Server TCP Port    | TCP port number for remote traces. The default value is 7000. Deactivate with 0.                                                                                  |
| RIP UDP Port                    | UDP port number for >> RIP (Routing Information Protocol). The default value is 520.  Deactivate with 0.                                                          |
| Primary BOOTP Relay<br>Server   | Here you can enter the IP address of a server to which BootP or DHCP requests are forwarded.                                                                      |
| Secondary BOOTP Relay<br>Server | Here you can enter the IP address of an alternative BootP or DHCP server.                                                                                         |
| Unique Source IP<br>Address     | Here you can enter an IP address that is used by the gateway as source address for locally generated IP packets. This should only be configured in special cases. |
| HTTP TCP Port                   | Here you enter the TCP port for accessing the HTTP service of the gateway (HTML start page). The default value is 80.                                             |

Table 3-1: STATIC SETTINGS menu fields

## 4 Network Address Translation Submenu

The IP → NETWORK ADDRESS TRANSLATION menu is described below.

Network Address Translation (>> NAT) is a feature of your gateway for defined conversion of source and destination addresses of IP packets (in SESSIONS REQUESTED FROM INSIDE and SESSIONS REQUESTED FROM OUTSIDE). If NAT is activated, IP connections are still only allowed as standard in one direction, outgoing (forward) (= protective function). Exceptions to the rules can be configured (in SESSIONS REQUESTED FROM OUTSIDE).

The *IP* → *Network Address Translation* menu shows a list of all interfaces of your gateway.

To edit an entry, tag the interface for which you wish to configure NAT with the cursor and press **Return**. The following menu opens:

| R3000w Setup Tool<br>[IP][NAT][EDIT]: NAT Configurati          | Funkwerk Enterprise Communication GmbH ion (Internet) MyGateway |
|----------------------------------------------------------------|-----------------------------------------------------------------|
| Network Address Translation<br>Silent Deny<br>PPTP Passthrough | off<br>no<br>no                                                 |
| Enter configuration for session                                | ns: requested from OUTSIDE requested from INSIDE                |
|                                                                |                                                                 |
| SAVE                                                           | CANCEL                                                          |
|                                                                |                                                                 |

The **NETWORK ADDRESS TRANSLATION** → **EDIT** menu consists of the following fields:

| Field                       | Description                                                                                                    |  |  |
|-----------------------------|----------------------------------------------------------------------------------------------------|--|--|
| Network Address Translation | Defines the type of NAT for the selected interface. Possible values:                                                                                                    |  |  |
|                             | off (default value): Do not execute NAT.                                                                                                    |  |  |
|                             | ■ on: Execute Forward NAT.                                                                                                    |  |  |
|                             | reverse: Execute Reverse NAT.                                                                                                    |  |  |
| Silent Deny                 | Defines whether the sender of an IP packet denied by NAT is to be informed of the denial. Possible values:                                                                                                    |  |  |
|                             | no (default value): Sender is informed by a<br>relevant ICMP message.                                                                                                    |  |  |
|                             | yes: The sender is not informed.                                                                                                    |  |  |
| PPTP Passthrough            | PPTP Passthrough allows setting up and operation of several simultaneous outgoing PPTP connections of hosts in the network even if NAT is activated. Possible values: yes or no.  If PPTP Passthrough = yes, the gateway itself cannot be configured as a tunnel endpoint. |  |  |

Table 4-1: **NETWORK ADDRESS TRANSLATION** menu fields

# 4.1 Requested from OUTSIDE/INSIDE Submenu

The REQUESTED FROM OUTSIDE/INDSIDE menu is described below.

For other NAT settings, the  $IP \rightarrow NETWORK\ ADDRESS\ TRANSLATION \rightarrow EDIT$  menu contains two submenus (the possible settings of the two menus differ only slightly):

- IP → NETWORK ADDRESS TRANSLATION → EDIT → REQUESTED FROM OUTSIDE In this menu you can allow certain incoming IP connections.
- IP → NETWORK ADDRESS TRANSLATION → EDIT → REQUESTED FROM INSIDE In this menu you can map the source IP addresses and ports for certain outgoing IP connections (= address mapping).

Both menus show a list of the address mappings already configured. The abbreviations used are explained above the list.

```
R3000w Setup Tool Funkwerk Enterprise Communication GmbH
[IP] [NAT] [EDIT] [OUTSIDE] [ADD]: NAT - sessions from MyGateway OUTSIDE (Internet)

Abbreviations: r(remote) i(internal) e(external) a(address) p(port)

Service Conditions
http ia 192.168.0.254/32, ep 80, ip 80

ADD DELETE EXIT
```

Add an entry with **ADD** or edit an existing entry by tagging it with the cursor and pressing **Return**. The following menu opens:

```
R3000w Setup Tool
                               Funkwerk Enterprise Communication GmbH
[IP] [NAT] [EDIT] [OUTSIDE] [ADD]: NAT - sessions from
                                                            MyGateway
                           OUTSIDE (Internet)
                             user defined
 Service
 Protocol
                             icmp
 Remote Address
 Remote Mask
 External Address
 External Mask
 External Port
                             any
 Internal Address
 Internal Mask
                             255.255.255.255
 Internal Port
                             any
              SAVE
                                                 CANCEL
```

The **REQUESTED FROM OUTSIDE/INSIDE** → **ADD/EDIT** menu consists of the following fields:

| Field    | Description                                                                                                    |  |
|----------|----------------------------------------------------------------------------------------------------|--|
| Service  | <b>REQUESTED FROM OUTSIDE</b> → <b>ADD/EDIT</b> : Service for which incoming connections are allowed.                   |  |
|          | <b>REQUESTED FROM INSIDE</b> → <b>ADD/EDIT</b> : Service for which address mapping is defined for outgoing connections. |  |
|          | Possible values:                                                                                                    |  |
|          | ftp, telnet, smtp, domain/udp, domain/tcp, http,<br>nntp, user defined (for other services, default<br>value)           |  |
| Protocol | Only for <b>Service</b> = user defined. Defines the protocol.                                                           |  |
|          | Possible values:                                                                                                    |  |
|          | icmp, tcp, udp, gre, esp, ah, l2tp,any                                                                                  |  |

| Field                   | Description                                                                                                    |  |
|-------------------------|----------------------------------------------------------------------------------------------------|--|
| Remote Address          | Optional.  IP address of a host or network at the remote end.  Enable or address mapping applies only to packets of this host or network.                                                                                                    |  |
| Remote Mask             | Netmask for <b>Remote Address</b> .                                                                                                    |  |
| Remote Port Portto Port | Only in Requested From Inside → ADD/EDIT menu.  Only for Service = user defined.  Entry of destination port or port range for outgoing IP connections for which address mapping is to be used.  Possible values:  any  specify: Enables the entry of a port number.  specify range: Enables the entry of a port number number range. |  |
| External Address        | External host or network IP address at the selected interface.                                                                                                    |  |
| External Mask           | Netmask for <b>EXTERNAL ADDRESS</b> .  If you use external and internal network IP addresses, the values for <b>EXTERNAL MASK</b> and <b>INTERNAL MASK</b> must be identical.                                                                                                    |  |

| Field            | Description                                                                                                    |  |
|------------------|----------------------------------------------------------------------------------------------------|--|
| External Port    | Only for <b>Service</b> = user defined.                                                                                                    |  |
| Portto Port      | ■ REQUESTED FROM OUTSIDE → ADD/EDIT:  Only for Service = user defined; original destination port of incoming IP connection.                             |  |
|                  | ■ REQUESTED FROM INSIDE → ADD/EDIT:  The newly set source port of the outgoing IP connection.                                                           |  |
|                  | Possible values:                                                                                                    |  |
|                  | ■ any (default value): For REQUESTED FROM<br>INSIDE → ADD/EDIT; this means no port<br>mapping.                                                          |  |
|                  | specify: Enables the entry of a port number.                                                                                                    |  |
|                  | ■ specify range (only for REQUESTED FROM OUTSIDE → ADD/EDIT) Enables the entry of a port number range.                                                  |  |
| Internal Address | IP address of the internal host or network.                                                                                                    |  |
| Internal Mask    | Netmask for INTERNAL ADDRESS.  If you use external and internal network IP addresses, the values for EXTERNAL MASK and INTERNAL MASK must be identical. |  |
|                  |                                                                                                    |  |

| Field              | Description                                                                                   |  |
|--------------------|-----------------------------------------------------------------------------------------------|--|
| Internal Port Port | ■ REQUESTED FROM OUTSIDE →ADD/EDIT:  Newly set destination port of the incomin IP connection. |  |
|                    | ■ REQUESTED FROM INSIDE → ADD/EDIT:  Original source port of the outgoing IP connection.      |  |
|                    | Possible values:                                                                              |  |
|                    | any (default value): For REQUESTED FROM<br>OUTSIDE → ADD/EDIT; this means no port<br>mapping. |  |
|                    | specify: Enables the entry of a port number.                                                  |  |

Table 4-2: **REQUESTED FROM OUTSIDE/INSIDE** menu fields

20 bintec User's Guide

ΙP

# 5 Bandwidth Management (TDRC / Load Balancing / BOD) Submenu

The BANDWIDTH MANAGEMENT (TDRC / LOAD BALANCING / BOD) menu is described below.

```
R3000w Setup Tool Funkwerk Enterprise Communication GmbH
[IP][BW]: Bandwidth Management for IP MyGateway

TCP Download Rate Control (TDRC)

IP Load Balancing over Multiple Interfaces

IP triggered Bandwidth on Demand (IP BOD)

EXIT
```

The **BANDWIDTH MANAGEMENT (TDRC / LOAD BALANCING / BOD)** menu provides access to the submenu:

- TCP Download Rate Control (TDRC)
- IP LOAD BALANCING OVER MULTIPLE INTERFACES
- IP TRIGGERED BANDWIDTH ON DEMAND (IP BOD)

# 5.1 TCP Download Rate Control (TDRC) Menu

The TCP DOWNLOAD RATE CONTROL (TDRC) menu is decribed below.

The IP → BANDWIDTH MANAGEMENT (TDRC / LOAD BALANCING / BOD) → TCP

DOWNLOAD RATE CONTROL (TDRC) menu displays a list of the interfaces, for

which the TDRC-Mechanismus has already been configured. (The screenshot contains example values.)

| R3000w Setup Too<br>[IP][TDRC]: Conf | l Funkwerk<br>igure TCP Download Rate | Enterprise Communications GmbH Control MyGateway |
|--------------------------------------|---------------------------------------|--------------------------------------------------|
| Interface                            | Mode                                  | Maximum Receive Rate                             |
| 10001 DSL<br>50000 ehtoa50-0         | TCP ACK prioritisation static         | 1024                                             |
|                                      |                                       |                                                  |
|                                      |                                       |                                                  |
|                                      |                                       |                                                  |
| ADD                                  | DELETE                                | EXIT                                             |
|                                      |                                       |                                                  |

An increasing number of network services requires that data is transferred not only as fast as possible, but also at constant transfer rates (e.g. VoIP). Your gateway offers a mechanism to ensure this especially for ADSL connections.

Constant transfer rates for low latency data streams can basically be secured in two ways.

Both mechanisms are configured in the menu *IP* → *BANDWIDTH MANAGEMENT* (*TDRC / Load Balancing / BOD*) → *TCP DownLoad Rate Control (TDRC)* → *ADD/EDIT.* (The screenshots do not show the default values.)

On the one hand it is possible to reduce the download rate available for general usage so that a certain bandwidth is reserved for a High Priority QoS queue.

```
R3000w Setup Tool
                               Funkwerk Enterprise Communications GmbH
[IP] [TDRC] [EDIT]: Configure TCP Download Rate Control
                                                             MyGateway
 Interface
                        50000
                                ethoa50-0
 Optimize Download Rate via TCP ACK prioritisation
                                                          no
  (recommended for ADSL)
 TDRC Mode
                 static (fixed maximum rate for TCP download)
 Maximum TCP Download Rate (kbits/s)
                                               1024
 Control all TCP Services
                                               no
 Select TCP Services >
         SAVE
                                            CANCEL
```

On the other hand it is possible to use the available bandwidth as effectively as possible by prioritizing the upload of TCP ACK packets in the upstream of asynchronous ADSL connections. This avoids latency that would be created as a result of the comparatively small upload bandwidth of ADSL connections.

```
R3000w Setup Tool Funkwerk Enterprise Communications GmbH
[IP] [TDRC] [EDIT]: Configure TCP Download Rate Control MyGateway

Interface 10001 DSL

Optimize Download Rate via TCP ACK prioritisation yes (recommended for ADSL)

SAVE CANCEL
```

The menu contains the following fields:

| Field                                             | Description                                                                                   |
|---------------------------------------------------|-----------------------------------------------------------------------------------------------|
| Interface                                         | Here you choose the interface the TDRC configuration is applied to.                           |
| Optimize Download Rate via TCP ACK prioritisation | Here you choose whether the download rate is to be optimized by prioritizing TCP ACK packets. |
|                                                   | If you choose yes, all of the following fields are no longer available.                       |
|                                                   | Available values are yes and no. Default is no.                                               |

| Field                                  | Description                                                                                                    |  |  |
|----------------------------------------|----------------------------------------------------------------------------------------------------|--|--|
| TDRC Mode                              | Only available for <b>Optimize DownLoad Rate via TCP ACK PRIORITISATION</b> = no.  Here you choose the TDRC (TCP Download Rate Control) policy. With the values <i>dynamic</i> (maximum rate less amount of high priority traffic) and static (fixed maximum rate for TCP download) you limit the download rate for TCP connections.  Available values:                                                                                                 |  |  |
|                                        | static (fixed maximum rate for TCP download) (default) - The download rate of TCP connections is statically restricted to the value specified by Maximum TCP DOWNLOAD RATE (KBITS/S).                                                                                                    |  |  |
|                                        | ■ dynamic (maximum rate less amount of high priority traffic) - The download rate is restricted to a value dynamically determined. The value is computed from the value specified by MAXIMUM TCP DOWNLOAD RATE (KBITS/S) minus the bandwidth that is required by all QoS High Priority traffic over the current interface at the moment of adding or terminating a TCP session.  This choice requires a QoS configuration for the respective interface. |  |  |
|                                        | disabled - The TCP download rate remains<br>unrestricted.                                                                                                    |  |  |
| Maximum TCP Download<br>Rate (kbits/s) | Only available for <b>OPTIMIZE DOWNLOAD RATE VIA TCP ACK PRIORITISATION</b> = no.  Here you specify the maximum bandwidth in kbps for TCP downloads over this interface.  Available values are 1 to 100000, default is 1024.                                                                                                    |  |  |

| Field                    | Description                                                                                                    |
|--------------------------|----------------------------------------------------------------------------------------------------|
| Control all TCP Services | Only available for <b>OPTIMIZE DOWNLOAD RATE VIA TCP ACK PRIORITISATION</b> = no.                                                             |
|                          | Here you choose if the download control configured is to be applied to all TCP connections.  Available values are yes and no. Default is yes. |

Table 5-1: IP → BANDWIDTH MANAGEMENT (TDRC / LOAD BALANCING / BOD) → TCP
DOWNLOAD RATE CONTROL (TDRC) → ADD/EDIT

If you choose *no* for **CONTROL ALL TCP SERVICES**, **SELECT TCP SERVICES** allows access to the configuration of all services that TDRC is to be applied to (the screenshot shows the preconfigured services):

| R3000w Setup To<br>[IP][TDRC][SERV | ool Fu<br>TICES]: Configure T              | -                                                   | Communications GmbH<br>MyGateway |
|------------------------------------|--------------------------------------------|-----------------------------------------------------|----------------------------------|
| TCP Port                           |                                            | Status                                              |                                  |
| 80<br>443<br>20<br>110<br>143      | HTTP<br>HTTPS<br>FTP Data<br>POP3<br>IMAP2 | builtin<br>builtin<br>builtin<br>builtin<br>builtin |                                  |
| ADD                                | DELETE                                     | EXIT                                                |                                  |
|                                    |                                            |                                                     |                                  |

**ADD** allows access to the configuration of further TCP services:

```
R3000w Setup Tool Funkwerk Enterprise Communications GmbH
[IP] [TDRC] [SERVICES] [ADD]: Configure TCP Services MyGateway

TCP Service Port 1
Status enabled
Alias Name (Description)

SAVE CANCEL
```

### The menu contains the following fields:

| Field                    | Description                                                                                                    |
|--------------------------|----------------------------------------------------------------------------------------------------|
| TCP Service Port         | Here you enter the TCP port of the service you want to configure to be observed by the TDRC  Available values are 1 to 65535, default is 1. |
| Status                   | Here you choose if the TDRC is to be activated for the service configured.                                                                  |
|                          | Available values are <i>enabled</i> and <i>disabled</i> , default is <i>enabled</i> .                                                       |
|                          | For the preconfigured services the state <i>built-in</i> is displayed in the <b>CONFIGURE TCP SERVICES</b> -list.                           |
| Alias Name (Description) | Here you enter a description for the service you have configured, the maximum length of the entry is 20 characters.                         |

Table 5-2: IP → BANDWIDTH MANAGEMENT (TDRC / LOAD BALANCING / BOD) → TCP
DOWNLOAD RATE CONTROL (TDRC) → ADD/EDIT → SELECT TCP SERVICES
→ ADD

## 5.2 IP Load Balancing over Multiple Interfaces Submenu

The IP LOAD BALANCING OVER MULTIPLE INTERFACES menu is described below.

The increasing amount of data traffic over the Internet necessitates the possibility of being able to send data over different interfaces to increase the total bandwidth available. IP load balancing enables the distribution of data traffic within a certain group of interfaces to be controlled.

The configuration is set in the  $IP \rightarrow BANDWIDTH$  MANAGEMENT (LOAD BALANCING/BOD)  $\rightarrow IP$  LOAD BALANCING OVER MULTIPLE INTERFACES menu.

The menu shows a list of the interface groups already configured for load balancing.

Access to the menu for configuring the groups is via ADD/EDIT.

```
R3000w Setup Tool
                               Funkwerk Enterprise Communication GmbH
[IP] [IP LOAD BALANCING] [ADD]
                                                            MyGateway
  Description
  Interface Group ID
  Distribution Policy session round-robin
  Distribution Mode
                       always (use operational up and
                        dormant interfaces)
  Distribution Ratio equal for all interfaces of the
                        group
  Interface 1
                                           none
  Interface 2
                                           none
  Interface 3
                                           none
                 SAVE
                                   CANCEL
```

The menu contains the following fields:

| Field       | Description                                                    |
|-------------|----------------------------------------------------------------|
| Description | Here you enter the desired description of the interface group. |

| Field               | Description                                                                                                    |
|---------------------|----------------------------------------------------------------------------------------------------|
| Interface Group ID  | The ID of the interface group. This is assigned by the system automatically, but can also be edited. It is used only for internal assignment of the group.  The default value is 0. |
| Distribution Policy | Here you select in what way the data traffic is distributed to the interfaces configured for the group. Possible values: see "DISTRIBUTION POLICY selection options" on page 31     |
| Distribution Mode   | Here you select the state the interfaces in the group may have if they are to be included in load balancing. Possible settings:                                                     |
|                     | always (use operational up and dormant<br>interfaces): Interfaces that are either up or<br>dormant are included (default value).                                                    |
|                     | <ul><li>up-only (operational up interfaces only):</li><li>Only interfaces that are up are included.</li></ul>                                                                       |
| Distribution Ratio  | Not for <b>DISTRIBUTION POLICY</b> = service/source-based routing.                                                                                                    |
|                     | Here you select whether the percentage share of data traffic is to be the same for all interfaces of the group or configured individually for each interface.                       |
|                     | Possible settings:                                                                                                    |
|                     | equal for all interfaces of the group (default<br>value): All interfaces are automatically as-<br>signed the same share.                                                            |
|                     | individual for all interfaces of the group:<br>Each interface can be assigned a share in-<br>dividually.                                                                            |

| Field                              | Description                                                                                                    |
|------------------------------------|----------------------------------------------------------------------------------------------------|
| Interface 1 - 3                    | Here you select the interfaces that are to belong to the group from the available interfaces.                                                         |
| Distribution Fraction (in percent) | Not for <b>DISTRIBUTION POLICy</b> = service/source-based routing.                                                                                    |
|                                    | Appears only for <b>INTERFACE 1 - 3</b> if an interface has been selected.                                                                            |
|                                    | equal for all interfaces of the group (default<br>value): Here the percentage of the data traf-<br>fic to be assigned to an interface is<br>diplayed. |
|                                    | individual for all interfaces of the group:<br>Here you enter the percentage of the data<br>traffic to be assigned to an interface.                   |
|                                    | The meaning differs according to the <b>DISTRIBUTION POLICY</b> used:                                                                                 |
|                                    | based on the number of sessions to be dis-<br>tributed for session round-robin.                                                                       |
|                                    | based on the data rate for bandwidth load-<br>/upload-/download-dependent.                                                                            |

Table 5-3: IP LOAD BALANCING OVER MULTIPLE INTERFACES menu fields

**DISTRIBUTION POLICY** offers the following selection options:

| Field               | Description                                                                                                    |
|---------------------|----------------------------------------------------------------------------------------------------|
| session round-robin | A newly added session is assigned to one of the group interfaces according to the percentage assignment of sessions to the interfaces. The number of sessions is decisive. |

| Field                            | Description                                                                                                    |
|----------------------------------|----------------------------------------------------------------------------------------------------|
| bandwidth load-dependent         | A newly added session is assigned to one of the group interfaces according to the share of the total data rate handled by the interfaces. Decisive is the current data rate based on the data traffic in both the send and receive direction.                                                                                                    |
| bandwidth download-<br>dependent | A newly added session is assigned to one of the group interfaces according to the share of the total data rate handled by the interfaces.  Decisive is the current data rate based on the data traffic in the receive direction only.                                                                                                    |
| bandwidth upload-dependent       | A newly added session is assigned to one of the group interfaces according to the share of the total data rate handled by the interfaces.  Decisive is the current data rate based on the data traffic in the send direction only.                                                                                                    |
| service/source-based routing     | A newly added session is assigned to one of the group interfaces according to the configuration of the static routing in the <i>IP Load BALANCING OVER MULTIPLE INTERFACES</i> → <i>ADD/EDIT</i> → <i>IP ROUTING LIST</i> menu. This menu is only accessible if you have selected service/source-based routing. see "IP Routing List Submenu" on page 31 |

Table 5-4: **DISTRIBUTION POLICY** selection options

## 5.2.1 IP Routing List Submenu

The IP ROUTING LIST menu only appears if an interface has been selected in DISTRIBUTION POLICY service/source-based routing and INTERFACE 1 - 3.

The *IP Load Balancing over Multiple Interfaces* → *ADD/EDIT* → *IP Routing List* menu contains a list of all configured routing entries. The configuration is set in *IP Routing List* → *ADD/EDIT*.

R3000w Setup Tool Funkwerk Enterprise Communication GmbH [IP] [ROUTING] [ADD]: Configure Service/Source-Based Routing MyGateway Interface Internet1 Type Host route Network WAN without transit network Destination IP Address Gateway IP Address Source IP Address Source Mask tcp unlisted service Port -1 Protocol Service SAVE CANCEL

The menu contains the following fields:

| Field                  | Description                                                                                                    |
|------------------------|----------------------------------------------------------------------------------------------------|
| Interface              | Shows the interface to be edited. This field cannot be changed.                                                         |
| Туре                   | Type of route. Possible values:                                                                                         |
|                        | ■ Host route: Route to a single host                                                                                    |
|                        | Network route (default value): Route to a network                                                                       |
|                        | Default route: The route is valid for all IP ad-<br>dresses and is only used if no other suitable<br>route is available |
| Network                | Defines the type of connection (LAN, WAN). For possible values see table "NETWORK selection options," on page 34.       |
| Destination IP Address | Only if <b>Route Type</b> Host route or Network route. IP address of the destination host or network.                   |

| Field              | Description                                                                                                    |
|--------------------|----------------------------------------------------------------------------------------------------|
| Destination Mask   | Only if ROUTE TYPE = Network route                                                                                                    |
|                    | Netmask for Destination IP Address. If no entry is made, the gateway uses a default netmask.                                                                                                    |
| Gateway IP Address | Only for <b>Network</b> LAN or WAN with transit network. IP address of the host to which your gateway should forward the IP packets.                                                                          |
| Source IP Address  | IP address of the source host or network.                                                                                                    |
| Source Mask        | Netmask for Source IP Address.                                                                                                    |
| Protocol           | Defines a protocol. Possible values: tcp, egp, pup, udp, hmp, xns, rdp, rsvp, gre, esp, ah, igrp, ospf, l2tp, don't verify, icmp, ggp.  The default value is don't verify.                                    |
| Service            | Here you select a predefined service for whose data traffic the entry is to apply.                                                                                                    |
|                    | The value <i>unlisted service</i> is shown when accessing the menu. This is only a bookmark. The data traffic is not filtered by this entry as long as the default value -1 is left in the <b>PORT</b> field. |
| Port               | Can only be edited if <b>PROTOCOL</b> = tcp or udp and <b>SERVICE</b> = unlisted service.                                                                                                    |
|                    | Entry of destination port for <b>PROTOCOL</b> tcp or udp.                                                                                                    |
|                    | Possible settings are values from -1 to 65535. The default value -1 means the destination port can be any port.                                                                                               |

Table 5-5: IP ROUTING LIST → ADD/EDIT menu fields

**NETWORK** contains the following selection options (depending on type of interface):

| Description                 | Meaning                                                                                                    |
|-----------------------------|----------------------------------------------------------------------------------------------------|
| LAN                         | Route to a destination host or network that can be reached via your gateway's LAN connection.                                 |
| WAN without transit network | Route to a destination host or network that can be reached via a WAN partner without including any transit network available. |
| WAN with transit network    | Route to a destination host or network that can be reached via a WAN partner including any transit network available.         |

Table 5-6: **NETWORK** selection options

# 5.3 IP triggered Bandwidth on Demand (IP BOD) Submenu

### The IP TRIGGERED BANDWIDTH ON DEMAND (IP BOD) menu is described below.

```
R3000w Setup Tool Funkwerk Enterprise Communication GmbH
[IP] [BOD]: Bandwidth on Demand for IP MyGateway

Filter
Rules for BOD
Configure Interfaces for BOD
EXIT
```

Application-controlled bandwidth management is configured via filters, filter rules and interface assignment.

**Filter** Filters define which IP packets (and thus applications) are to influence the available bandwidth.

**Rule** Rules define whether other ISDN B-channels are to be added to an existing connection to transfer the IP packets covered by the filters.

**Chain** Several rules can be interlinked to form a defined rule chain.

**Interface** You can also assign a rule chain individually to each interface.

Configuration is made in the following submenus:

- **■** FILTER
- RULES FOR BOD
- CONFIGURE INTERFACES FOR BOD

## 5.3.1 Filter Submenu

The FILTER menu is described below.

This shows a list of all configured filters (including the filters from  $IP \rightarrow ACCESS$  LISTS and QoS.

The filters are configured in *IP* → *BANDWIDTH MANAGEMENT (LOAD BALANCING / BOD)* → *IP* TRIGGERED BANDWIDTH ON DEMAND (IP BOD) → FILTER → ADD/EDIT.

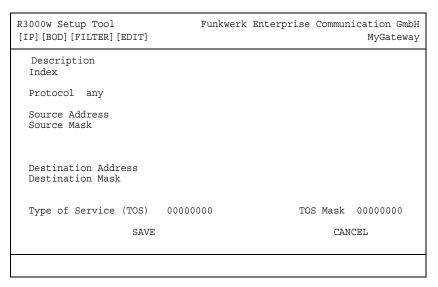

## The FILTER → ADD/EDIT menu contains the following fields:

| Field       | Description                                                                                                    |  |
|-------------|----------------------------------------------------------------------------------------------------|--|
| Description | Designation of the filter. Note that only the first 10 or 15 characters are visible in other menus.                                                                |  |
| Index       | Cannot be changed here. The gateway assigns a number automatically to new filters defined here.                                                                    |  |
| Protocol    | Defines a protocol. Possible values:                                                                                                    |  |
|             | any, icmp, ggp, ip, tcp, egp, igp, pup, chaos, udp, hmp, xns_idp, rdp, rsvp, gre, esp, ah, tlsp, skip, kryptolan, iso-ip, igrp, ospf, ipip, ipx-in-ip, vrrp, l2tp. |  |
|             | The default value is <i>any</i> and matches any protocol.                                                                                                    |  |

| Field               | Description                                                                                                    |  |
|---------------------|----------------------------------------------------------------------------------------------------|--|
| Tuno                | ·                                                                                                    |  |
| Туре                | Only if <b>PROTOCOL</b> = icmp. Possible values: any, echo reply, destination unreachable, source quench, redirect, echo, time exceeded, param problem, timestamp, timestamp reply, address mask, address mask reply. The default value is any. |  |
|                     | See RFC 792.                                                                                                    |  |
| Connection State    | If <b>PROTOCOL</b> = tcp, you can define a filter based on the state of the TCP connection. Possible values:                                                                                                    |  |
|                     | established: All TCP packets that would not<br>open any new TCP connection on routing<br>over the gateway match the filter.                                                                                                    |  |
|                     | any (default value): All TCP packets match<br>the filter.                                                                                                    |  |
| Source Address      | Defines the source IP address of the data packets.                                                                                                    |  |
| Source Mask         | Netmask for Source Address.                                                                                                    |  |
| Source Port         | Only for <b>Protocol</b> = tcp/udp-port.                                                                                                    |  |
|                     | Source port number or range of source port numbers.                                                                                                    |  |
|                     | Possible values: see "SOURCE PORT and DESTINATION PORT selection options" on page 38                                                                                                    |  |
|                     | The default value is any.                                                                                                    |  |
| Specify Portto Port | If <b>Source Port</b> or <b>Destination Port</b> = specify or specify range                                                                                                    |  |
|                     | Port numbers or range of port numbers.                                                                                                    |  |
| Destination Address | Defines the destination IP address of the data packets.                                                                                                    |  |

| Field                 | Description                                                                                                    |
|-----------------------|----------------------------------------------------------------------------------------------------|
| Destination Mask      | Netmask for <b>DESTINATION ADDRESS</b> .                                                                                                    |
| Destination Port      | Only for <b>PROTOCOL</b> = tcp/udp-port.  Destination port number or range of destination port numbers that matches the filter. Possible values: see "SOURCE PORT and DESTINATION PORT selection options" on page 38.  The default value is <i>any</i> . |
| Type of Service (TOS) | Identifies the priority of the IP packet, cf. RFC 1349 and RFC 1812 (shown in binary format).                                                                                                    |
| TOS Mask              | Bitmask for Type of Service (shown in binary format).                                                                                                    |

Table 5-7: FILTER menu fields

**Source Port** and **Destination Port** contain the following selection options:

| Field                  | Description                                   |
|------------------------|-----------------------------------------------|
| any (default value)    | The route is valid for all >> port numbers.   |
| specify                | Enables the entry of a port number.           |
| specify range          | Enables the entry of a range of port numbers. |
| priv (01023)           | Privileged port numbers: 0 1023.              |
| server (500032767)     | Server port numbers: 5000 32767.              |
| clients 1 (10244999)   | Client port numbers: 1024 4999.               |
| clients 2 (3276865535) | Client port numbers: 32768 65535.             |
| unpriv (102465535)     | Unprivileged port numbers: 1024 65535.        |

**SOURCE PORT** and **DESTINATION PORT** selection options Table 5-8:

#### 5.3.2 **Submenu Rules for BOD**

The RULES FOR BOD menu is described below.

All the configured rules are listed in  $IP \rightarrow BANDWIDTH$  MANAGEMENT (LOAD BALANCING / BOD)  $\rightarrow IP$  TRIGGERED BANDWIDTH ON DEMAND (IP BOD)  $\rightarrow$  RULES FOR BOD.

Configuration is carried out in the ADD/EDIT menu.

| R3000w Setup Tool<br>[IP][BOD][RULE][ADD] | Funkwerk Enterprise Communication GmbH<br>MyGateway |
|-------------------------------------------|-----------------------------------------------------|
|                                           |                                                     |
| Action                                    | invoke M                                            |
| Direction<br>Number of Channels           | outgoing<br>0                                       |
| Filter                                    | Firstfilter (1)                                     |
|                                           |                                                     |
| SAVE                                      | CANCEL                                              |
|                                           |                                                     |

The menu consists of the following fields:

| Field              | Description                                                                                                    |
|--------------------|----------------------------------------------------------------------------------------------------|
| Index              | Appears only for <i>EDIT</i> . Cannot be changed.  Shows the <i>INDEX</i> of existing rules. The gateway assigns a number to newly defined rules automatically.                        |
| Insert behind Rule | Appears only for <b>ADD</b> and if at least one rule exists. Defines the existing rule behind which the new rule is inserted. You can start a new independent chain with <i>none</i> . |

| Field              | Description                                                                     |  |
|--------------------|---------------------------------------------------------------------------------|--|
| Action             | Defines the action to be taken for a filtered data packet.                      |  |
|                    | ■ invoke M (default value): B-channels are added if FILTER and DIRECTION match. |  |
|                    | invoke !M: B-channels are added if FILTER or DIRECTION do not match.            |  |
|                    | deny M: B-channels are not added if FILTER and DIRECTION match.                 |  |
|                    | deny!M: B-channels are not added if FILTER or DIRECTION do not match.           |  |
|                    | ■ ignore: Use next rule.                                                        |  |
| Direction          | Direction of data packets. Possible values:                                     |  |
|                    | <ul><li>outgoing (default value): outgoing data packets</li></ul>               |  |
|                    | ■ incoming: incoming data packets                                               |  |
|                    | ■ both: incoming and outgoing data packets.                                     |  |
| Number of Channels | Number of B-channels that are to be added.                                      |  |
|                    | The default value is 0.                                                         |  |
| Filter             | Filter used.                                                                    |  |
| Next Rule          | Appears only if an existing rule is edited.  Defines the next rule to be used.  |  |

Table 5-9: **RULES FOR BOD** menu fields

You can reorganize the indexing of the rules in the  $IP \rightarrow BANDWIDTH$  MANAGEMENT (LOAD BALANCING / BOD)  $\rightarrow IP$  TRIGGERED BANDWIDTH ON DEMAND (IP BOD)  $\rightarrow RULES$  FOR BOD  $\rightarrow REORG$  menu, but the sequence of the configured rules is retained. The rule that is to receive rule INDEX 1 is defined in the INDEX OF RULE THAT GETS INDEX 1 field.

```
R3000w Setup Tool Funkwerk Enterprise Communication
GmbH[IP][BOD][RULE][REORG]: Reorganize Rules MyGateway

Index of Rule that gets Index 1 none

REORG CANCEL
```

The rule chain that starts with rule *INDEX 1* is always applied as standard to the interface of the gateway (e.g. WAN partner).

## 5.3.3 Configure Interfaces for BOD Submenu

The Configure Interfaces for BOD menu is described below.

All the WAN partner interfaces are listed in the *IP* → *BANDWIDTH MANAGEMENT* (LOAD BALANCING / BOD) → *IP* TRIGGERED BANDWIDTH ON DEMAND (*IP* BOD) → *RULES FOR BOD* menu.

Assign the selected interfaces to the start of a rule chain in **CONFIGURE INTERFACES FOR BOD**  $\rightarrow$  **EDIT**.

| R3000w Setup Tool<br>[IP] [BOD] [INTERFACES] [EDI | Funkwerk Enterprise Communication GmbH<br>T] MyGateway |
|---------------------------------------------------|--------------------------------------------------------|
|                                                   |                                                        |
| Interface<br>First Rule                           | branch<br>RI 1 FI 1 (Firstfilter)                      |
| SAVE                                              | CANCEL                                                 |
|                                                   |                                                        |

The menu consists of the following fields:

| Field      | Description                                                                                                    |
|------------|----------------------------------------------------------------------------------------------------|
| Interface  | Name of interface that has been selected. This field cannot be edited.                                                                                                    |
| First Rule | Defines the start of the rule chain to be applied to data packets received over <i>INTERFACE</i> . If you enter <i>none</i> (default value), you specify that no filters are used for <i>INTERFACE</i> . |

Table 5-10: Configure Interfaces for BOD → EDIT menu fields

# 6 IP Address Pool WAN (PPP) Submenu

The IP ADDRESS POOL WAN (PPP) menu is described below.

The  $IP \rightarrow IP$  ADDRESS POOL WAN (PPP) menu is for setting up a pool of IP addresses that your gateway as dynamic IP address server can assign to WAN partners to enable them to dial in.

All the configured IP address pools are listed here. The configuration is set up in the *IP ADDRESS POOL WAN (PPP)*  $\rightarrow$  *ADD/EDIT* menu.

| R3000w Setup Tool<br>[IP] [DYNAMIC] [EDIT]               | Funkwerk Enterprise Communication GmbH MyGateway |
|----------------------------------------------------------|--------------------------------------------------|
| Pool ID<br>IP Address<br>Number of Consecutive Addresses | 0<br>192.168.0.11<br>2                           |
| SAVE                                                     | CANCEL                                           |

The menu contains the following fields:

| Field                              | Description                                                                                   |
|------------------------------------|-----------------------------------------------------------------------------------------------|
| Pool ID                            | Unique number for identifying an IP address pool.                                             |
| IP Address                         | First IP address in the range.                                                                |
| Number of Consecutive<br>Addresses | Number of IP addresses in the range, including the first IP address.  The default value is 1. |

Table 6-1: IP ADDRESS POOL WAN (PPP) menu fields

b

44

# 7 IP Address Pool LAN (DHCP) Submenu

The IP ADDRESS POOL LAN (DHCP) menu is described below.

*IP* → *IP* ADDRESS POOL LAN (DHCP) is used for configuring the gateway as ➤➤ DHCP server (Dynamic Host Configuration Protocol).

All the configured interfaces and relevant IP address pools are listed here. The configuration is set up in the *IP Address Pool LAN (DHCP)*  $\rightarrow$  *ADD/EDIT* menu.

| R3000w Setup Tool Funkwerk [IP][DHCP][ADD]: Define Range of IP Addre                       | Enterprise Communication GmbH sses MyGateway |
|--------------------------------------------------------------------------------------------|----------------------------------------------|
| Interface Type IP Address Number of Consecutive Addresses Lease Time (Minutes) MAC Address | en1-0<br>Any<br>1<br>120                     |
| Alive Test Period (seconds, 0=disabled)  Gateway NetBT Node Type                           | not specified                                |
| SAVE                                                                                       | CANCEL                                       |

The menu contains the following fields:

| Field     | Description                                                                                                    |
|-----------|----------------------------------------------------------------------------------------------------|
| Interface | Interface to which the address pool is assigned. When a DHCP request is received over INTERFACE, one of the addresses from the address pool is assigned. |

| Field                              | Description                                                                                                    |
|------------------------------------|----------------------------------------------------------------------------------------------------|
| Туре                               | Restrict the use of the DHCP address pool for specific client types:                                                                                                    |
|                                    | ■ IPSec: DHCP address pool is only used for IPSec clients.                                                                                                    |
|                                    | Non-IPSec: DHCP address pool is not used<br>for IPSec clients.                                                                                                    |
|                                    | Any: DHCP address pool is used for all clients.                                                                                                    |
| IP Address                         | First IP address in the address pool.                                                                                                    |
| Number of Consecutive<br>Addresses | Total number of IP addresses in the address pool, including the first IP address ( <i>IP Address</i> ).                                                                                                    |
|                                    | The default value is 1.                                                                                                    |
| Lease Time (Minutes)               | Defines the length of time an address from the pool is assigned to a host. After the <i>LEASE TIME</i> ( <i>MINUTES</i> ) expires, the address can be reassigned.                                                                                                    |
|                                    | The default value is 120.                                                                                                    |
| MAC Address                        | Only for <b>Number of consecutive Addresses</b> = 1                                                                                                    |
|                                    | IP ADDRESS is only assigned to the device with MAC ADDRESS.                                                                                                    |
| Client Identifier                  | Only for <b>Number of consecutive Addresses</b> = 1                                                                                                    |
|                                    | If you highlight the <i>MAC Address</i> field, you can alternatively select the option <i>CLIENT IDENTIFIER</i> . This is required, if no MAC address is available, e.g. if the IPSec client is run on a PC without Ethernet equipment.  Thus enter the client name here. |

| Field                                   | Description                                                                                                    |
|-----------------------------------------|----------------------------------------------------------------------------------------------------|
| Alive Test Period (seconds, 0=disabled) | Specifies a period (in seconds) for checking that the clients, which got an IP address from <i>IP</i> ADDRESS POOL LAN (DHCP), are still alive. If not, the IP addressed can be assigned to further requesting clients.  Possible values are 065535.  Default value is 0.  If set to 0, no alive check is performed. |
| Gateway                                 | Defines which IP address is transferred to the DHCP client as gateway. If no IP address is entered here, the IP address defined in INTERFACE is transferred.                                                                                                    |
| NetBT Node Type                         | Defines how and in which order the host carries out resolution of NetBIOS names to IP addresses.  Possible values:  not specified (default value)  Broadcast Node  Point-to-Point Node  Mixed Node  Hybrid Node                                                                                                    |

Table 7-1: IP ADDRESS POOL LAN (DHCP) menu fields

# 8 SNMP Submenu

The IP → SNMP menu is described below.

*IP* → *SNMP* is for changing the basic ➤➤ *SNMP* settings.

The **SNMP** menu contains the following fields:

| Field                | Description                                                                                                    |
|----------------------|----------------------------------------------------------------------------------------------------|
|                      | ·                                                                                                    |
| SNMP versions        | This parameter determines which SNMP version the gateway allows for listening for external SNMP access and for sending SNMP traps to external networks.  Available values are:   |
|                      | ■ v1 v2c v3 (default) - The gateway accepts SNMP access of the versions 1, 2c and 3.                                                                                             |
|                      | off - The gateway accepts no external<br>SNMP access, i.e. SNMP access is possi-<br>ble exclusively from the console of the gate-<br>way (e.g. via SSH or the serial interface). |
|                      | ■ v1lv2c - The gateway accepts SNMP access of the versions 1 and 2c which supports 64 bit counters and access control through SNMP communities.                                  |
|                      | v3 - The gateway accepts only SNMP access of version 3, supporting "real" user management and access control through access levels.                                              |
|                      | You can find further information on all SNMP versions in the corresponding RFCs and Drafts:                                                                                      |
|                      | ■ SNMP V. 1: RFC 1157                                                                                                    |
|                      | ■ SNMP V. 2c: RFC 1901 – 1908                                                                                                    |
|                      | ■ SNMP V. 3: RFC 3410 – 3418.                                                                                                    |
| SNMP listen UDP port | Here you enter the number of the UDP port on which the gateway accepts SNMP requests. The default value is 161.0 deactivates the feature.                                        |

| Field                  | Description                                                                                                    |
|------------------------|----------------------------------------------------------------------------------------------------|
| SNMP trap UDP port     | Here you enter the number of the UDP port to which the gateway sends SNMP traps. The default value is 162. 0 deactivates the feature.                                          |
| SNMP trap broadcasting | For activating SNMP trap broadcasting. The gateway then sends SNMP traps to the broadcast address of the LAN.  Possible values are <i>on</i> and <i>off</i> (default value).   |
| SNMP trap community    | Here you can enter an SNMP ID. This must be sent by the SNMP Manager with every SNMP request so that this is accepted by your gateway. The default value is <i>snmp-Trap</i> . |

Table 8-1: **IP → SNMP** menu fields

# 9 Remote Authentication (RADIUS/TACACS+) Submenu

The REMOTE AUTHENTICATION (RADIUS/TACACS+) menu is described below.

The *IP* → *REMOTE AUTHENTICATION* (*RADIUS/TACACS*+) menu offers access to the following submenus:

- RADIUS AUTHENTICATION AND ACCOUNTING
- TACACS+ AUTHENTICATION AND AUTHORIZATION

# 9.1 RADIUS Authentication and Accounting Submenu

The RADIUS SERVER menu is described below.

#### Client / Server

RADIUS (Remote Authentication Dial In User Service) is a service that enables authentication and configuration information to be exchanged between your gateway and a RADIUS server. The RADIUS server administrates a database with information about user authentication and configuration and for statistical recording of connection data.

RADIUS can be used for:

- authentication
- accounting
- exchanging configuration data.

For an incoming connection, the bintec gateway sends a request with user name and password to the RADIUS server, which then searches its database. If the user is found and can be authenticated, the RADIUS server sends corresponding confirmation to the gateway. This confirmation also contains parameters (called RADIUS attributes), which the gateway uses as WAN connection parameters.

If the RADIUS server is used for accounting, the gateway sends an accounting message at the start of the connection and a message at the end of the connection. These start and end messages also contain statistical information about the connection (IP address, user name, throughput, costs).

## **RADIUS** packets

The following types of packets are sent between the RADIUS server and bintec gateway (client):

| Туре             | Purpose                                                                                                    |
|------------------|----------------------------------------------------------------------------------------------------|
| ACCESS_REQUEST   | Client -> Server                                                                                                    |
|                  | If an access request is received by the gateway, a request is sent to the RADIUS server if no corresponding WAN partner has been found in the gateway.                                            |
| ACCESS_ACCEPT    | Server -> Client                                                                                                    |
|                  | If the RADIUS server has authenticated the information contained in the ACCESS_REQUEST, it sends an ACCESS_ACCEPT to the gateway together with the parameters used for setting up the connection. |
| ACCESS_REJECT    | Server -> Client                                                                                                    |
|                  | If the information contained in the ACCESS_REQUEST does not correspond to the information in the user database of the RADIUS server, it sends an ACCESS_REJECT to reject the connection.          |
| ACCOUNTING_START | Client -> Server                                                                                                    |
|                  | If a RADIUS server is used for accounting, the gateway sends an accounting message to the RADIUS server at the start of each connection.                                                          |
| ACCOUNTING_STOP  | Client -> Server                                                                                                    |
|                  | If a RADIUS server is used for accounting, the gateway sends an accounting message to the RADIUS server at the end of each connection.                                                            |

All the RADIUS servers currently configured are listed in the  $IP \rightarrow RADIUS$  Server menu.

The configuration is set up in  $IP \rightarrow RADIUS$  SERVER  $\rightarrow ADD/EDIT$ .

| R3000w Setup Tool<br>[IP] [RADIUS] [ADD]                                   | Funkwerk Enterprise Communication GmbH MyGateway              |
|----------------------------------------------------------------------------|---------------------------------------------------------------|
| Protocol                                                                   | authentication                                                |
| IP Address<br>Password                                                     |                                                               |
| Priority<br>Policy                                                         | 0<br>authoritative                                            |
| Port Timeout (ms) Retries State Validate Dialout Alive Check (if inactive) | 1812<br>1000<br>1<br>active<br>enabled<br>disabled<br>enabled |
| SAVE                                                                       | CANCEL                                                        |
|                                                                            |                                                               |

C

56

The menu contains the following fields:

| Field      | Description                                                                                                    |
|------------|----------------------------------------------------------------------------------------------------|
| Protocol   | Defines whether the RADIUS server is used for authentication purposes or accounting.  Possible values:                                                                                                    |
|            | authentication (default value) - The RADI-<br>US server is used for controlling access to<br>a network.                                                                                                    |
|            | <ul> <li>accounting - The RADIUS server is used<br/>for recording statistical connection data.</li> </ul>                                                                                                    |
|            | shell login - The RADIUS server is used for<br>controlling access to the SNMP shell of the<br>gateway.                                                                                                    |
|            | ■ IPSec - The RADIUS server is used for sending configuration data for IPSec peers to the gateway.                                                                                                    |
|            | ■ 802.1x - The RADIUS server is used for controlling access to a WLAN.                                                                                                    |
| IP Address | The IP address of the RADIUS server.                                                                                                    |
| Password   | This is the common password used for communication between the RADIUS server and gateway.                                                                                                    |
| Priority   | Priority of the RADIUS server. If a number of RADIUS server entries exist, the server with the highest priority is used first. If this server does not answer, the server with the next lower priority is used. |
|            | Possible values: Whole numbers from 0 (highest priority) to 7 (lowest priority). The default value is 0.                                                                                                    |

| Field        | Description                                                                                                    |
|--------------|----------------------------------------------------------------------------------------------------|
| Policy       | Defines how the bintec gateway responds if a negative answer is received to a request. Possible values:                                                                                                    |
|              | authoritative (default value): A negative answer to a request is accepted.                                                                                                    |
|              | non authoritative: A negative answer to a<br>request is not accepted. A request is sent to<br>the next RADIUS server until the gateway<br>receives an answer from a server config-<br>ured as authoritative.                                                                  |
| Port         | TCP port used for RADIUS data. RFC 2138 defines the default ports as 1812 for authentication (1645 in older RFCs) and 1813 for accounting (1645 in older RFCs). You can obtain the port to be used from the documentation for your RADIUS server.  The default value is 1812. |
| Timeout (ms) | Maximum waiting time in milliseconds between the ACCESS_REQUEST and answer. After timeout, the request is repeated according to <b>RETRIES</b> or the next configured RADIUS server is requested.                                                                             |
|              | Possible values: Whole numbers between 50 and 50000.                                                                                                    |
|              | The default value is 1000 (1 second).                                                                                                    |

| Field    | Description                                                                                                    |
|----------|----------------------------------------------------------------------------------------------------|
| Retries  | Number of repetitions if a request is not answered. If an answer is still not received after these retries, <b>STATE</b> is set to <i>inactive</i> . The gateway then tries to reach the server every 20 seconds; if the server answers, <b>STATE</b> is set to <i>active</i> again.  Possible values: Whole numbers between 0 |
|          | and 10.                                                                                                    |
|          | The default value is 1.                                                                                                    |
|          | To prevent <b>STATE</b> being set to <i>inactive</i> , set this value to 0.                                                                                                    |
| State    | State of the RADIUS server.                                                                                                    |
|          | Possible values:                                                                                                    |
|          | active (default value): Server answers requests.                                                                                                    |
|          | ■ inactive: Server does not answer (see RETRIES).                                                                                                    |
|          | disabled: Requests to a certain RADIUS<br>server are temporarily deactivated.                                                                                                    |
| Validate | Possible values:                                                                                                    |
|          | enabled (default value): The gateway<br>checks the identity of the RADIUS server<br>using the MD5 checksum from PASSWORD.<br>This option should be activated for security<br>purposes.                                                                                                    |
|          | disabled: This option should only be selected in special cases.                                                                                                    |

| Field                     | Description                                                                                                    |
|---------------------------|----------------------------------------------------------------------------------------------------|
| Dialout                   | Here you can define whether the gateway receives requests from RADIUS server dialout routes. This enables temporary interfaces to be configured automatically and the gateway can initiate outgoing connections that are not configured permanently.  Possible values: enabled, disabled (default value).                                                                                                    |
| Alive Check (if inactive) | Here you can activate a check of the reachability of a RADIUS server in STATE inactive.  enabled (default value): An Alive Check is carried out regularly (every 20 seconds) by sending an ACCESS_REQUEST to the IP address of the RADIUS server. If the server is reachable, STATE is set to active again. If the RADIUS server is only reachable over a dialup connection, this can cause additional costs if the server is inactive for a long time.  disabled: Alive Check is not carried out. |

Table 9-1: RADIUS SERVER menu fields

# 9.2 TACACS+ Authentication and Authorization Submenu

The TACACS+ AUTHENTICATION AND AUTHORIZATION menu is described below.

The IP → REMOTE AUTHENTICATION (RADIUS/TACACS+) → TACACS+
AUTHENTICATION AND AUTHORIZATION menu displays a list of all already configured TACACS+ servers.

```
R3000w Setup Tool Funkwerk Enterprise Communication GmbH
[IP][TACACS+]: Configure TACACS+ Server MyGateway

IP Address Priority AdminStatus OperStatus
192.168.0.100 0 up up

ADD DELETE EXIT
```

The TACACS+ protocol provides access control for gateways, network access servers and other network devices via one or more centralized servers. TACACS+ is an AAA protocol and thus provides authentication, authorization and accounting services (bintec gateways do not support TACACS+ Accounting at present).

Your bintec Gateway provides for the following TACACS+ funtions:

- Authentication for login shell
- Authentication for ppp connections
- Command authorization on the shell (e.g. telnet, setup. show)

TACACS+ uses TCP port 49 and sets up a secure and encrypted connection.

Configuration of a TACACS+ server is carried out in the *IP* → *REMOTE*AUTHENTICATION (RADIUS/TACACS+) → TACACS+ AUTHENTICATION AND

AUTHORIZATION → ADD/EDIT menu.

R3000w Setup Tool Funkwerk Enterprise Communication GmbH [IP] [TACACS+] [ADD] MyGateway Server's IP Address or Hostname TCP Port 49 Priority TACACS+ Key (Secret) Policy non authoritative Encryption (recommended) enabled Timeout (seconds) Block Time (seconds) 60 PPP Authentication disabled Login Authentication/Authorization enabled disabled TACACS+ Accounting Administrative Status up TACACS+ Single-Connection single request SAVE CANCEL

## It contains the following configuration options:

| Field                              | Description                                                                                                    |
|------------------------------------|----------------------------------------------------------------------------------------------------|
| Server's IP Address or<br>Hostname | Here you enter the IP address of the TACACS+<br>server that is to be queried for AAA (Authenti-<br>cation, Authorization, Accounting) request. (bin-<br>tec gateways do not support TACACS+<br>Accounting at present.)                 |
| Priority                           | Here you assign a priority to the current TACACS+ server.                                                                                                    |
|                                    | The server with the lowest value is the first one used for a TACACS+ AAA request. If there is no response or the access was denied (only for <b>POLICY</b> = non authoritative), the entry with the next lowest priority will be used. |
|                                    | Available values are 0 to 9, the default value is 0.                                                                                                    |

| Field                | Description                                                                                                    |
|----------------------|----------------------------------------------------------------------------------------------------|
| TCP Port             | Here the default TCP port used for the TACACS+ protocol is set to 49. The value cannot be changed.                                                                                                    |
| TACACS+ Key (Secret) | Here you enter the password used to authenticate and (if applicable) encrypt the data exchange between the TACACS+ server and the Network Access Server (your gateway) (encryption only for <b>ENCRYPTION</b> (RECOMMENDED) = enabled). |
|                      | The maximum length of the entry is 32 characters.                                                                                                    |
| Policy               | Here you can choose the interpretation of the TACACS+ reply. Available values:                                                                                                    |
|                      | authoritative: A negative answer to a request is accepted, i.e. no further TACACS+ server sent a request.                                                                                                    |
|                      | ■ non authoritative (default value): The TACACS+ servers are sent a request according to their <b>PRIORITY</b> , until a positive answer or, if the request was sent to an authoritativen server, a negative answer is sent back.       |
|                      | The gateway-internal user management is not disabled when using TACACS+ and is checked after all TACACS+ servers had been queried.                                                                                                    |

| Field                    | Description                                                                                                    |
|--------------------------|----------------------------------------------------------------------------------------------------|
| Encryption (recommended) | Here you can choose whether the data exchange between the TACACS+ server and the NAS is encrypted. Available values are enabled (default value) and disabled.                                                                                                    |
|                          | enabled: The TACACS+ packets are MD5 encrypted.                                                                                                    |
|                          | disabled: The packets and therefore all re-<br>lated information are sent unencrypted. Un-<br>encrypted transfer is not recommended for<br>standard usage, but for debug purposes<br>only.                                                                                                    |
| Timeout (seconds)        | Here you enter the time in seconds the NAS waits for a TACACS+ response. If no reply is received during waiting time, the next configured TACACS+ server is queried (only for POLICY = non authoritative) and the current server is set into a blocked state (siehe OPERSTATUS = blocked in IP → REMOTE AUTHENTICATION (RADIUS/TACACS+) → TACACS+ AUTHENTICATION AND AUTHORIZATION).  Available values are 1 to 60, the default value is 3. |
| Block Time (seconds)     | Here you enter the amount of time in seconds for which the current server is set to a blocked state. After the Block Time has ended, the server is set to the state specified for the field <b>ADMINISTRATIVE STATUS</b> (see below).  Available values are 0 to 3600, the default value is 60. A value of 0 means that the server is never set to a blocked state and thus no further servers are queried.                                 |

| Field                                   | Description                                                                                                    |
|-----------------------------------------|----------------------------------------------------------------------------------------------------|
| PPP Authentication                      | This function is not supported by R3000 Series. It may be included in a later version of our system software. Here you define whether the current TACACS+                                                                                                    |
|                                         | server is used for authentication of the ppp-dia-<br>lin-clients.                                                                                                    |
| Login Authentica-<br>tion/Authorization | Here you can choose whether to use the current TACACS+ server for login authentication to a gateway. Available choices are enabled (default value) and disabled.                                                                                                    |
| TACACS+ Accounting                      | This function is not supported by R3000 Series. It may be included in a later version of our system software.  Here you define whether accounting for ppp                                                                                                    |
|                                         | connections and login is used.                                                                                                    |
| Administrative Status                   | Here you can choose the status the server is to be put in.  Possible values:                                                                                                    |
|                                         | ■ up (default value): The associated server is used for authentication, authorization and accounting according to the priority (see field PRIORITY) and the current operational status (see OPERSTATUS in IP → REMOTE AUTHENTICATION (RADIUS/TACACS+) → TACACS+ AUTHENTICATION AND AUTHORIZATION). |
|                                         | down: This entry will not be considered for<br>TACACS+ AAA requests.                                                                                                    |

| Field                     | Description                                                                                                    |
|---------------------------|----------------------------------------------------------------------------------------------------|
| TACACS+ Single-Connection | single request (default value): Multiple TACACS+ sessions (subsequent TACACS+ requests) may be supported simultaneously over a single TCP connection.                                                      |
|                           | multiple requests: Multiple sessions are not<br>being multiplexed over a single TCP con-<br>nection, a new connection will be opened<br>for each TACACS+ session and closed at<br>the end of that session. |

Table 9-2: IP → REMOTE AUTHENTICATION (RADIUS/TACACS+) → TACACS+
AUTHENTICATION AND AUTHORIZATION → ADD/EDIT

## 10 DNS Submenu

#### The DNS menu is described below.

```
R3000w Setup Tool
                              Funkwerk Enterprise Communication GmbH
[IP] [DNS]: IP Configuration - Nameservice
                                                         MyGateway
                                enabled
  Positive Cache
  Negative Cache
                                enabled
  Overwrite Global Nameservers yes
  Default Interface
                                 none
  DHCP Assignment
                                self
  IPCP Assignment
                                 global
  Static Hosts
                                  (0)
  Forwarded Domains
                                  (0)
                                  (0 pos 0 neg)
  Dynamic Cache
  Advanced Settings...
                                 Global Statistics...
              SAVE
                                          CANCEL
```

### Name Resolution with the Gateway

The gateway offers the following options for name resolution:

- DNS proxy function, for forwarding DNS requests sent to the gateway to a suitable DNS server. This also includes specific forwarding of certain domains (Forwarded Domains).
- DNS cache, for saving the positive and negative results of DNS requests.
- Static entries (Static Hosts), for manually defining or preventing assignments of IP addresses to names.
- DNS monitoring, for providing an overview of DNS requests in the gateway.

### **Global Name Server**

The IP addresses of global name servers that are asked if the gateway cannot answer requests itself or by forwarding entries are entered in IP -> STATIC SETTINGS.

For local applications, the IP address of the gateway itself or the general loop-back address (127.0.0.1) can be entered as global name server.

The gateway can also receive the addresses of the global name servers dynamically from WAN partners or if necessary transfer these to WAN partners:

#### Name Resolution Strategy in the Gateway

A DNS request is handled by the gateway as follows:

- 1. If possible, the request is answered directly from the static or dynamic cache with IP address or negative answer.
- Otherwise, if a suitable forwarding entry exists, the relevant DNS server is asked, if necessary by setting up a WAN connection at extra cost. If the DNS server can resolve the name, the information is forwarded and a dynamic entry created in the cache.
- 3. Otherwise, if global name servers are entered, the Primary Domain Name Server then the Secondary Domain Name Server are asked. If the IP address of the gateway or the loopback address is entered for local applications, these are ignored here. If one of the DNS servers can resolve the name, the information is forwarded and a dynamic entry created in the cache.
- 4. Otherwise, if a WAN partner is selected as default interface, the associated DNS server is asked, if necessary by setting up a WAN connection at extra cost. If one of the DNS servers can resolve the name, the information is forwarded and a dynamic entry created in the cache.
- 5. Otherwise, if overwriting the addresses of the global name servers is allowed (OVERWRITE GLOBAL NAMESERVER = yes), a connection is set up if necessary at extra cost to the first WAN partner configured to enable DNS server addresses to be requested from DNS servers, if this has not been attempted previously. If name server negotiation is successful, these are entered as global name servers and are therefore available for further requests.
- 6. Otherwise the initial request is answered with a server error.

If one of the DNS servers answers with "non-existent domain", the initial request is immediately answered accordingly and a corresponding negative entry is made in the DNS cache of the gateway.

The configuration is set up in  $IP \rightarrow DNS$ .

The menu contains the following fields:

| Field          | Description                                                                                                    |
|----------------|----------------------------------------------------------------------------------------------------|
| Positive Cache | Activation of the positive dynamic cache. Possible values:                                                                                      |
|                | enabled (default value): Successfully re-<br>solved names and IP addresses are saved<br>in the cache.                                           |
|                | flush: All positive dynamic entries in the cache are deleted.                                                                                   |
|                | disabled: Successfully resolved names and<br>IP addresses are not saved in the cache<br>and existing dynamic positive entries are<br>deleted.   |
| Negative Cache | Activation of the negative dynamic cache. Possible values:                                                                                      |
|                | enabled (default value): Requested names<br>for which a DNS server has sent a negative<br>answer are saved as negative entries in the<br>cache. |
|                | flush: All negative dynamic entries in the<br>cache are deleted.                                                                                |
|                | disabled: Names that could not be resolved<br>are not saved in the cache and existing dy-<br>namic negative entries are deleted.                |

| Field                           | Description                                                                                                    |
|---------------------------------|----------------------------------------------------------------------------------------------------|
| Overwrite Global<br>Nameservers | Defines whether the addresses of the global name servers in the gateway (in <i>IP</i> → <i>STATIC SETTINGS</i> ) may be overwritten with name server addresses sent by WAN partners. Possible values:                                                                                                    |
|                                 | yes (default value)                                                                                                    |
|                                 | ■ no                                                                                                    |
| Default Interface               | Defines the WAN partner to which a connection is set up for name server negotiation if other name resolution attempts were not successful.  The default value is <i>none</i> .                                                                                                    |
| DIJOD Assissans                 | Define which are a second discount of the second discount of the sec |
| DHCP Assignment                 | Defines which name server addresses are sent to the DHCP client if the gateway is used as DHCP server. Possible values:                                                                                                    |
|                                 | none: No name server address is sent.                                                                                                    |
|                                 | self (default value): The address of the<br>gateway is sent as name server address.                                                                                                    |
|                                 | ■ <i>global</i> : The addresses of the global name servers entered in the gateway are sent.                                                                                                    |
| IPCP Assignment                 | Defines which name server addresses are sent<br>by the gateway to a WAN partner in dynamic<br>name server negotiation. Possible values:                                                                                                    |
|                                 | none: No name server address is sent.                                                                                                    |
|                                 | self: The address of the gateway is sent as<br>name server address.                                                                                                    |
|                                 | global (default value): The addresses of the<br>global name servers entered in the gateway<br>are sent.                                                                                                    |
| Static Hosts                    | The number of static entries is shown in brackets.                                                                                                    |

| Field             | Description                                                                                |
|-------------------|--------------------------------------------------------------------------------------------|
| Forwarded Domains | The number of forwarding entries is shown in brackets.                                     |
| Dynamic Cache     | The number of positive and negative dynamic entries in the DNS cache is shown in brackets. |

Table 10-1: **DNS** menu fields

This menu provides access to the following submenus:

- **STATIC HOSTS**
- **FORWARDED DOMAINS**
- **■** DYNAMIC CACHE
- **■** ADVANCED SETTINGS...
- GLOBAL STATISTICS...

## 10.1 Static Hosts Submenu

The IP → DNS → STATIC HOSTS submenu is described below.

| R3000w Setup<br>[IP][DNS][HC |          | Funkwerk | Enterprise | Communication Gmbl<br>MyGateway |  |
|------------------------------|----------|----------|------------|---------------------------------|--|
| Default Dom                  | ain:     |          |            |                                 |  |
| Name                         |          |          |            |                                 |  |
| Response                     | positive |          |            |                                 |  |
| Address                      |          |          |            |                                 |  |
| TTL                          | 86400    |          |            |                                 |  |
|                              |          |          |            |                                 |  |
|                              | SAVE     |          | C          | ANCEL                           |  |
|                              |          |          |            |                                 |  |

This menu shows a list of Static Hosts already configured. This can be added to or edited in the **STATIC HOSTS ADD/EDIT** menu.

The menu contains the following fields:

| Field          | Description                                                                                                    |  |
|----------------|----------------------------------------------------------------------------------------------------|--|
| Default Domain | Shows the domain name of the gateway entered in <i>IP</i> → <i>STATIC SETTINGS</i> .                                                                                                    |  |
| Name           | Host name, which is assigned the <b>Address</b> with this static entry. Can also start with the wildcard *, e.g. *.funkwerk-ec.com.                                                                       |  |
|                | If an incomplete name is entered without a dot, this is completed with ". < DEFAULT DOMAIN>." after pressing SAVE.                                                                                        |  |
| Response       | Type of static entry. Possible values:                                                                                                    |  |
|                | <ul> <li>positive (default value): A DNS request for<br/>NAME is answered with the associated<br/>ADDRESS.</li> </ul>                                                                                     |  |
|                | ignore: A DNS request is ignored; no answer is given.                                                                                                    |  |
|                | negative: A DNS request for NAME is answered with a negative answer.                                                                                                    |  |
| Address        | Only for <b>Response</b> = positive                                                                                                    |  |
|                | IP address that is assigned to NAME.                                                                                                    |  |
| TTL            | Period of validity of the assignment of <b>NAME</b> to <b>ADDRESS</b> in seconds (only relevant for <b>RESPONSE</b> = positive), which is sent to requesting hosts.  The default value is 86400 (= 24 h). |  |

Table 10-2: STATIC HOSTS menu fields

## 10.2 Forwarded Domains Submenu

The IP → DNS → FORWARDED DOMAINS submenu is described below.

```
R3000w Setup Tool Funkwerk Enterprise Communication GmbH
[IP][DNS][FORWARDS][ADD] MyGateway

Global Nameservers: none, Default Interface: none
Default Domain:

Name

Interface none

TTL 86400

SAVE CANCEL
```

This menu shows a list of Forwarded Domains already configured. This can be added to or edited in the *Forwarded Domains* → *ADD/EDIT* menu.

The menu contains the following fields:

| Field              | Description                                                                                                    |
|--------------------|----------------------------------------------------------------------------------------------------|
| Global Nameservers | Shows the global name servers entered in <i>IP</i> → <i>STATIC SETTINGS</i> .                                                  |
| Default Domain     | Shows the domain name of the gateway entered in <i>IP</i> → <i>STATIC SETTINGS</i> .                                           |
| Name               | Host name that is to be resolved with this forwarding entry. Can also start with the wildcard *, e.g. *.funkwerk.de.           |
|                    | If an incomplete name is entered without a dot, this is completed with ". <default domain="">." after pressing SAVE.</default> |

| Field     | Description                                                                                                    |
|-----------|----------------------------------------------------------------------------------------------------|
| Interface | Defines the WAN partner to which a connection is to be set up for the resolution of <b>NAME</b> .                                                      |
|           | The default value is <i>none</i> .                                                                                                    |
| TTL       | Substitute value for the TTL value supplied by the DNS server in a positive answer, if this is 0 or exceeds <b>MAXIMUM TTL FOR POS CACHE ENTRIES</b> . |
|           | The TTL value indicates the period of validity of the assignment of the name to the IP address in seconds.                                             |
|           | The default value is 86400 (= 24 h).                                                                                                    |

Table 10-3: FORWARDED DOMAINS menu fields

## 10.3 Dynamic Cache Submenu

### The IP → DNS → DYNAMIC CACHE submenu is described below.

| R3000w Setup Tool [IP] [DNS] [DYNAMIC]: | Nameservice | Funkwerk Enterprise<br>- Dynamic Cache | Commun |     | on GmbH<br>Gateway |
|-----------------------------------------|-------------|----------------------------------------|--------|-----|--------------------|
| Name                                    |             | Address                                | Resp   | TTL | Ref                |
|                                         |             |                                        |        |     |                    |
|                                         |             |                                        |        |     |                    |
|                                         |             |                                        |        |     |                    |
|                                         |             |                                        |        |     |                    |
| DELETE                                  | STATIC      | EXIT                                   |        |     |                    |
|                                         |             |                                        |        |     |                    |
|                                         |             |                                        |        |     |                    |

The **MENU IP** → **DNS** → **DYNAMIC CACHE** is used to show the DNS entries learned dynamically by the DNS servers. Here dynamic entries can also be converted to static entries or deleted. The list contains the following columns:

| Column  | Meaning                                                                                                    |  |
|---------|----------------------------------------------------------------------------------------------------|--|
| Name    | Host name to which <b>ADDRESS</b> is assigned.                                                                                                    |  |
| Address | IP address that is assigned to <b>NAME</b> .                                                                                                    |  |
| Resp    | Type of dynamic entry.  Possible values:  pos (positive): A DNS request for NAME is answered with the associated IP address.                                                                                                    |  |
|         | neg (negative): A DNS request for NAME is<br>answered with a negative answer.                                                                                                    |  |
| TTL     | Shows how many seconds the dynamic entry still remains in the cache.                                                                                                    |  |
|         | The entry is deleted on expiry of TTL.                                                                                                    |  |
|         | When a positive dynamic entry is saved in the cache, the value is taken from the answer from the DNS server. If this value is 0 or exceeds <i>MAXIMUM TTL FOR POS CACHE ENTRIES</i> , the value is set to <i>MAXIMUM TTL FOR POS CACHE ENTRIES</i> . For a negative dynamic entry, the value is set to <i>MAXIMUM TTL FOR NEG CACHE ENTRIES</i> . |  |
|         | The display is not updated.                                                                                                    |  |
| Ref     | Shows how often the entry has been called.                                                                                                    |  |

Table 10-4: **DYNAMIC CACHE** menu fields

A dynamic entry can be converted to a static entry by tagging the entry with the **Space** bar and confirming with **STATIC**.

The relevant entry then disappears from  $IP \rightarrow DNS \rightarrow DYNAMIC$  CACHE and is listed in  $IP \rightarrow DNS \rightarrow STATIC$  HOSTS. TTL is transferred in this operation.

## 10.4 Advanced Settings Submenu

The IP → DNS → ADVANCED SETTINGS submenu is described below.

```
R3000w Setup Tool Funkwerk Enterprise Communication GmbH
[IP][DNS][ADVANCED]: Nameservice - Advanced Settings MyGateway

Maximum Number of DNS Records 100

Maximum TTL for Pos Cache entries 86400
Maximum TTL for Neg Cache Entries 86400

SAVE CANCEL
```

The menu contains the following fields:

| Field                         | Description                                                                                                    |
|-------------------------------|----------------------------------------------------------------------------------------------------|
| Maximum Number of DNS Records | Maximum total number of static and dynamic entries.                                                                                                    |
|                               | Once this value is reached, the dynamic entry not requested for the longest period of time is deleted when a new entry is added.                        |
|                               | If <b>MAXIMUM NUMBER OF DNS RECORDS</b> is reduced by the user, dynamic entries are deleted if necessary.                                               |
|                               | Static entries are not deleted; <b>MAXIMUM NUMBER OF DNS RECORDS</b> cannot be set to a lower value than the current number of existing static entries. |
|                               | Possible values: 0 1000. The default value is 100.                                                                                                    |

| Field                                | Description                                                                                                    |
|--------------------------------------|----------------------------------------------------------------------------------------------------|
| Maximum TTL for Pos<br>Cache entries | For a positive dynamic entry in the cache this is set to <i>TTL</i> , if the TTL field of the DNS record received has the value 0 or exceeds <i>MAXIMUM TTL FOR POS CACHE ENTRIES</i> .  The default value is 86400. |
| Maximum TTL for Neg<br>Cache Entries | Is set to <i>TTL</i> for a negative dynamic entry in the cache.  The default value is 86400.                                                                                                    |

Table 10-5: ADVANCED SETTINGS... menu fields

## 10.5 Global Statistics Submenu

The IP → DNS → GLOBAL STATISTICS submenu is described below.

| R3000w Setup Tool [IP][DNS][STATISTICS]: N | Funkwerk Enterprise Communication GmbH<br>Jameservice - Global Statistics MyGateway |
|--------------------------------------------|-------------------------------------------------------------------------------------|
| Received DNS Packets                       | 0                                                                                   |
| Invalid DNS Packets                        | 0                                                                                   |
| DNS Requests<br>Cache Hits                 | 0                                                                                   |
| Forwarded Requests                         | 0                                                                                   |
| Cache Hitrate (%)                          | 0                                                                                   |
| Successfully Answered<br>Server Failures   | Queries 0                                                                           |
| Server rationes                            | Ü                                                                                   |
| EXIT                                       |                                                                                     |
|                                            |                                                                                     |

Contains the following fields (the menu is updated every second):

| Field                            | Description                                                                                                    |
|----------------------------------|----------------------------------------------------------------------------------------------------|
| Received DNS Packets             | Shows the number of received DNS packets addressed direct to the gateway, including the answer packets for forwarded requests. |
| Invalid DNS Packets              | Shows the number of invalid DNS packets received and addressed direct to the gateway.                                          |
| DNS Requests                     | Shows the number of valid DNS requests received and addressed direct to the gateway.                                           |
| Cache Hits                       | Shows the number of requests that were answered with static or dynamic entries from the cache.                                 |
| Forwarded Requests               | Shows the number of requests forwarded to other name servers.                                                                  |
| Cache Hitrate (%)                | Shows the number of <b>CACHE HITS</b> per <b>DNS REQUEST</b> in %.                                                             |
| Successfully Answered<br>Queries | Shows the number of successfully answered requests (positive and negative).                                                    |
| Server Failures                  | Shows the number of requests that were not answered by any name server (either positively or negatively).                      |

Table 10-6: GLOBAL STATISTICS... menu fields

## 11 DynDNS Submenu

#### The DYNDNS menu is described below.

The use of dynamic IP addresses has the disadvantage that a host in the network can no longer be found once its IP address has changed. Dynamic DNS ensures that your gateway can still be reached after changing the IP address.

The following configuration steps are necessary:

- Registration of a host name at a DynDNS provider
- Configuration of the gateway

#### Registration

The registration of a host name means that you define an individual user name for the DynDNS service, e.g. *dyn\_client*. The service providers offer various domain names for this, so that a unique host name results for your gateway, e.g. *dyn\_client.provider.com*. The DynDNS provider relieves you of the task of answering all DNS requests concerning the host *dyn\_client.provider.com* with the dynamic IP address of your gateway.

To ensure that the provider always knows the current IP address of your gateway, the gateway contacts the provider when setting up a new connection and propagates its present IP address.

# Configuration of the gateway

The configuration is set up in  $IP \rightarrow DYNDNS$ . The first menu window contains a list of the entries already configured for using DynDNS services.

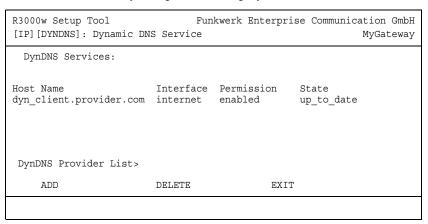

From here you can also access the  $IP \rightarrow DYNDNS \rightarrow DYNDNS PROVIDER LIST$  submenu.

In the  $IP \rightarrow DYNDNS \rightarrow ADD/EDIT$  menu, you can configure name resolution over a DynDNS provider or change an existing configuration:

| R3000w Setup Tool<br>[IP] [DYNDNS] [ADD]   | Funkwerk Enterprise Communication GmbH<br>MyGateway |
|--------------------------------------------|-----------------------------------------------------|
| Host Name<br>Interface<br>User<br>Password | en0-1                                               |
| Provider                                   | dyndns                                              |
| MX<br>Wildcard<br>Permission               | off<br>enabled                                      |
|                                            |                                                     |
| SAVE                                       | CANCEL                                              |

The menu contains the following fields:

| Field     | Description                                                                                                    |
|-----------|----------------------------------------------------------------------------------------------------|
| Host Name | Full host name as registered with the DynDNS provider.                                                                                        |
| Interface | Defines the WAN interface whose IP address is to be propagated over the DynDNS service (e.g. the interface of the Internet Service Provider). |
| User      | User name as registered with the DynDNS provider.                                                                                             |
| Password  | Password as registered with the DynDNS provider.                                                                                              |

| Field      | Description                                                                                                    |  |  |  |
|------------|----------------------------------------------------------------------------------------------------|--|--|--|
| Provider   | Selection of a preconfigured DynDNS provider. A choice of DynDNS providers is already available in the unconfigured state and their protocols are supported. The default value is <i>dyndns</i> .                                                           |  |  |  |
|            |                                                                                                    |  |  |  |
| MX         | Full host name of a mail server, to which e-<br>mails are forwarded if the host currently config-<br>ured is not to receive mail.  Ask your provider about this forwarding service<br>and make sure e-mails can be received from<br>the host entered as MX. |  |  |  |
|            |                                                                                                    |  |  |  |
| Wildcard   | Here you can activate the forwarding of all subdomains of <b>Host Name</b> to the current IP address of <b>Interface</b> .                                                                                                    |  |  |  |
|            | Possible values:                                                                                                    |  |  |  |
|            | <ul><li>on: The additional name resolution is activated.</li></ul>                                                                                                    |  |  |  |
|            | off (default value): The additional name resolution is deactivated.                                                                                                    |  |  |  |
| Permission | Here you can activate or deactivate the DynDNS entry just configured. Possible values are:                                                                                                    |  |  |  |
|            | ■ enabled (default value): Entry is activated.                                                                                                    |  |  |  |
|            | disabled: Entry is deactivated.                                                                                                    |  |  |  |

Table 11-1: **DYNDNS** menu fields

The  $IP \rightarrow DYNDNS \rightarrow DYNDNS PROVIDER LIST$  menu shows a list of the preconfigured providers. You cannot edit or delete the preconfigured providers.

A new provider is configured in the  $IP \rightarrow DYNDNS \rightarrow DYNDNS PROVIDER LIST \rightarrow ADD/EDIT$  menu.

R3000w Setup Tool Funkwerk Enterprise Communication GmbH [IP] [DYNDNS] [DYNDNS PROVIDER] [ADD] MyGateway

Name Server Path Port 80

Protocol dyndns
Minimum Wait (sec) 300

SAVE CANCEL

## The menu contains the following fields:

| Field  | Description                                                                                                    |
|--------|----------------------------------------------------------------------------------------------------|
| Name   | Here you can give the provider any name you like.                                                                          |
| Server | Host name or IP address of the server on which the provider's DynDNS service runs.                                         |
| Path   | Path on the provider's server, where the script for administration of your gateway's IP address can be found.              |
|        | Ask your provider for the path to be used.                                                                                 |
| Port   | Port at which your gateway is to reach your provider's server. Ask your provider for the relevant port. Default value: 80. |

| Field              | Description                                                                                                    |  |  |  |
|--------------------|----------------------------------------------------------------------------------------------------|--|--|--|
| Protocol           | Here you select one of the protocols implemented.  The following are available:                                                                                                    |  |  |  |
|                    | dyndns (default value) (www.dyndns.org)                                                                                                    |  |  |  |
|                    | static dyndns (www.dyndns.org)                                                                                                    |  |  |  |
|                    | ods (http://www.ods.org)                                                                                                    |  |  |  |
|                    | ■ hn<br>(http://hn.org)                                                                                                    |  |  |  |
|                    | dyns (http://dyns.cx)                                                                                                    |  |  |  |
|                    | ■ GnuDIP HTML  (http://gnudip2.sourceforge.net)                                                                                                    |  |  |  |
|                    | ■ GnuDIP TCP (http://gnudip2.sourceforge.net)                                                                                                    |  |  |  |
|                    | custom dyndns (www.dyndns.org)                                                                                                    |  |  |  |
| Minimum Wait (sec) | Here you enter the minimum time (in seconds) that the gateway must wait before it is allowed to propagate its current IP address to the DynDNS provider again.  The default value is 300 seconds. |  |  |  |

Table 11-2: DYNDNS PROVIDER LIST → ADD/EDIT menu fields

ΙP 84 bintec User's Guide

## 12 Routing Protocols Submenu

The ROUTING PROTOCOLS menu is described below.

| R3000w Setup Tool<br>[IP][ROUTING]: Routing protocol | Funkwerk Enterprise Communication GmbH s |
|------------------------------------------------------|------------------------------------------|
| Routed                                               | running                                  |
| RIP >                                                |                                          |
|                                                      |                                          |
| SAVE                                                 | CANCEL                                   |
|                                                      |                                          |

The contents of a gateway's routing table can be configured statically. A gateway also has the option of updating its routing tables dynamically by exchanging information with other gateways. This information exchange is specified in a routing protocol.

Routing protocols allow the gateway to adapt to changing network conditions dynamically and quickly find the best routing solutions in complex networks. One of the most frequently used routing protocols is *RIP*. It is explained briefly in the following chapters.

The **ROUTING PROTOCOLS** submenu is part of the **IP** menu. This shows the state of the Routing Daemon (**ROUTED**) and enables it to be activated or deactivated (with **ROUTED** = running or stopped).

The possible states of the Routing Daemon are:

- running: Activates RIP (dependent on the interface-specific RIP configuration) and OSPF.
- stopped: Deactivates RIP (dependent on the interface-specific RIP configuration) and OSPF.

The **IP** → **ROUTING PROTOCOLS** menu also provides access to the **RIP** submenu.

The use of the routing protocols is activated globally in the *IP* → *ROUTING PROTOCOLS* → *ROUTED* menu. RIP is also activated on the respective interface by selecting the relevant protocol version in *RIP SEND* or *RIP RECEIVE*.

## 12.1 RIP Submenu

#### The RIP menu is described below.

```
R3000w Setup Tool Funkwerk Enterprise Communication GmbH
[IP] [ROUTING] [RIP]: RIP configuration MyGateway

UDP port 520

Static Settings >

Timer >

Filter >

SAVE CANCEL
```

The  $IP \rightarrow ROUTING\ PROTOCOLS \rightarrow RIP$  menu is used for making global RIP settings. The activation of RIP is set specific to interface in  $IP \rightarrow ADVANCED$  **SETTINGS** of the respective interface menu.

A gateway exchanges routing information with other gateways using the RIP (Routing Information Protocol). A gateway sends messages to remote networks every 30 seconds using information from its own current routing table. The complete routing table is always exchanged in this process. If triggered RIP is used, information is only exchanged if the routing information has changed and only the changed information is sent.

Observing the information sent by other gateways enables new routes and shorter paths for existing routes to be saved in the routing table. As intermediate routes between networks can become unreachable, RIP removes routes that

are older than 5 minutes (i.e. routes not verified in the last 300 seconds). Routes learnt are not deleted if triggered RIP is used.

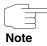

The setting option *UDP Port*, which is used for sending and receiving RIP updates, is only for test purposes. If the setting is changed, this can mean that the gateway sends and listens at a port to which no other gateways react. The default value *520* should be retained.

The *IP* → *Routing Protocols* → *RIP* menu provides access to three other submenus, in which you can define exactly how RIP updates are handled:

- **STATIC SETTINGS**
- TIMER
- FILTER.

## 12.1.1 Static Settings Submenu

The STATIC SETTINGS menu is described below.

| R3000w Setup Tool Funkwerk [IP][ROUTING][RIP][STATIC]: RIP Static S | Enterprise Communication GmbH<br>Settings MyGateway |
|---------------------------------------------------------------------|-----------------------------------------------------|
| Default Route distribution                                          | enabled                                             |
| Poisoned Reverse                                                    | disabled                                            |
| RFC 2453 variable timer                                             | enabled                                             |
| RFC 2091 variable timer                                             | disabled                                            |
|                                                                     |                                                     |
| SAVE                                                                | CANCEL                                              |
|                                                                     |                                                     |

The  $IP o ROUTING\ PROTOCOLS o RIP o STATIC\ SETTINGS$  menu is for configuring basic RIP parameters. It contains the following fields:

| Field                      | Description                                                                                                    |  |  |  |
|----------------------------|----------------------------------------------------------------------------------------------------|--|--|--|
| Default Route distribution | Here you determine whether the default route of your gateway is to be propagated via RIP updates. Possible values:                                                                                                    |  |  |  |
|                            | ■ disabled                                                                                                    |  |  |  |
|                            | ■ enabled                                                                                                    |  |  |  |
|                            | The default value is enabled.                                                                                                    |  |  |  |
| Poisoned Reverse           | Procedure for preventing routing loops                                                                                                    |  |  |  |
|                            | With standard RIP, the routes learnt are propagated over all interfaces with <i>RIP SEND</i> activated. With <i>Poisoned Reverse</i> , the gateway propagates over the interface over which it learnt the routes, with the metric (Next Hop Count) 16 (="Network is not reachable"). Possible values: |  |  |  |
|                            | ■ disabled                                                                                                    |  |  |  |
|                            | enabled                                                                                                    |  |  |  |
|                            | The default value is disabled.                                                                                                    |  |  |  |
| RFC 2453 variable timer    | Here you can determine whether the timers described in RFC 2453 are to use the values you can configure in the <i>IP</i> → <i>ROUTING PROTOCOLS</i> → <i>RIP</i> → <i>TIMER</i> menu. Possible values are:                                                                                            |  |  |  |
|                            | disabled                                                                                                    |  |  |  |
|                            | enabled (default value)                                                                                                    |  |  |  |
|                            | If you select <i>disabled</i> , the times defined in RFC are retained for the timeouts.                                                                                                    |  |  |  |

| Field                   | Description                                                                                                    |  |  |  |
|-------------------------|----------------------------------------------------------------------------------------------------|--|--|--|
| RFC 2091 variable timer | Here you can determine whether the timers described in RFC 2091 are to use the values you can configure in the <i>IP</i> → <i>ROUTING PROTOCOLS</i> → <i>RIP</i> → <i>TIMER</i> menu. Possible values are: |  |  |  |
|                         | disabled (default value)                                                                                                    |  |  |  |
|                         | enabled                                                                                                    |  |  |  |
|                         | If you keep the <i>disabled</i> setting, the times defined in RFC are retained for the timeouts.                                                                                                    |  |  |  |

Table 12-1: STATIC SETTINGS menu fields

The timers that can be activated in the **STATIC SETTINGS** menu are configured in the  $IP \rightarrow ROUTING PROTOCOLS \rightarrow RIP \rightarrow TIMER$  menu.

## 12.1.2 Timer Submenu

#### The TIMER menu is described below.

| R3000w Setup Tool [IP] [ROUTING] [RIP] [TIMER]: RIP | Funkwerk Enterprise Communication GmbH timer configuration MyGateway |
|-----------------------------------------------------|----------------------------------------------------------------------|
| Timer for RIP V2 (RFC 24                            | 53)                                                                  |
| Update Timer                                        | 30                                                                   |
| Route Timeout                                       | 180                                                                  |
| Garbage Collection Timer                            | 120                                                                  |
| Timer for Triggered RIP                             | (RFC 2091)                                                           |
| Hold down timer                                     | 120                                                                  |
| Retransmission timer                                | 5                                                                    |
|                                                     |                                                                      |
| SAVE                                                | CANCEL                                                               |
|                                                     |                                                                      |

In this menu you can configure the timers defined by RFC 2091 and RFC 2453 for the various events in the lifetime of a route.

The menu is divided into fields for configuration of the *RIP-V2 TIMER (RFC 2453)* and *TRIGGERED-RIP TIMER (RFC 2091)*.

The **TIMER** menu contains the following fields (all timers are stated in seconds):

| Field                    | Description                                                                                                    |  |
|--------------------------|----------------------------------------------------------------------------------------------------|--|
| Field                    | Description                                                                                                    |  |
| Update Timer             | An RIP update is sent on expiry of this period of time.                                                                                                    |  |
|                          | The default value is 30.                                                                                                    |  |
| Route Timeout            | The <b>ROUTE TIMEOUT</b> is activated after the last update of a route. After timeout, the route is deactivated and the <b>GARBAGE COLLECTION TIMER</b> is started.                                                                               |  |
|                          | The default value is 180.                                                                                                    |  |
| Garbage Collection Timer | The <b>GARBAGE COLLECTION TIMER</b> is started as soon as the route timeout has expired. After this timeout, the invalid route is deleted from the <b>IPROUTETABLE</b> if no further update is received for the route.  The default value is 120. |  |
| Hold down timer          | The <b>HOLD DOWN TIMER</b> is activated as soon as the gateway contains an unreachable route (metric 16). After this timeout, the route is deleted from the <b>IPROUTETABLE</b> , if applicable. The default value is 120.                        |  |

| Field                | Description                                                                                                    |
|----------------------|----------------------------------------------------------------------------------------------------|
| Retransmission timer | After this timeout, update request or update response packets are sent again until an update flush or update acknowledge packet arrives.  The default value is 5. |

Table 12-2: TIMER menu fields

### 12.1.3 Filter Submenu

#### The FILTER menu is described below.

| R3000w Setup |           | ER]: RIP | Funkwerk Enterposition F | -       | nication GmbH<br>MyGateway |
|--------------|-----------|----------|--------------------------|---------|----------------------------|
| Interface    | Direction | State    | IP Address               | Netmask | Priority                   |
|              |           |          |                          |         |                            |
|              |           |          |                          |         |                            |
|              |           |          |                          |         |                            |
| ADD          |           | DELETE   | EX                       | IT      |                            |
|              |           |          |                          |         |                            |

In the  $IP \rightarrow ROUTING\ PROTOCOLS \rightarrow RIP \rightarrow FILTER$  menu, you can define exactly which routes are to be exported or imported.

You can use the following strategies for this:

- You explicitly deactivate the import or export of certain routes. The import or export of all other routes that are not listed is still allowed.
- You explicitly activate the import or export of certain routes. In this case, you must also explicitly deactivate the import or export of all other routes. You can do this using a filter for *IP Address* = no entry (this corresponds to the IP address 0.0.0.0) with *Netmask* = no entry (this corresponds to the netmask 0.0.0.0) and *Distribution* = *disabled*. To make sure this filter is used last, you must assign it the lowest priority.

You configure a filter for a default route with the following values:

■ IP ADDRESS = no entry (this corresponds to the IP address 0.0.0.0) with NETMASK = 255.255.255.255.

The first menu window shows a list of the filters already configured.

The fields shown correspond to the options configurable in the *ADD/EDIT* submenu. The value for the *DISTRIBUTION* variable is shown under *STATE*.

```
R3000w Setup Tool
                                Funkwerk Enterprise Communication GmbH
[IP] [ROUTING] [RIP] [FILTER] [ADD]: Define RIP Filter
                                                             MyGateway
       Interface
                                                en1-0
       IP Address
       Netmask
        Priority
                                                import
       Direction
                                                disabled
       Distribution
        Metric1 offset on interface up
        Metric1 offset on interface dormant
               SAVE
                                             CANCEL
```

The FILTER → ADD/EDIT menu contains the following fields:

| Field      | Description                                                                                                    |
|------------|----------------------------------------------------------------------------------------------------|
| Interface  | Here you define the interface to which the rule to be configured applies.                                                 |
| IP Address | Here you enter the IP address to which the rule is to be applied. This address can be in the LAN or WAN.                  |
|            | The rules for incoming and outgoing RIP packets (import or export) for the same IP address must be separately configured. |
|            | You can enter individual host addresses or network addresses.                                                             |
| Netmask    | Here you enter the netmask of IP ADDRESS.                                                                                 |

| Field                             | Description                                                                                                    |
|-----------------------------------|----------------------------------------------------------------------------------------------------|
| Priority                          | Here you enter the priority with which the filter is to be used. If different filters with overlapping IP address range exist, the filter with the higher priority is used first. This enables a single host route to be imported from an IP address range that is actually disabled, if the rule that allows this has a higher priority than the rule that disables the address range.  Possible values are 1 to 16, where 1 corresponds to the highest priority. The default value is 1. |
| Direction                         | Here you define whether the filter applies to the export or import of routes.  Possible values are:  import  export.  The default value is import.                                                                                                    |
| Distribution                      | Here you define whether this filter allows or denies export or import from/to the gateway.  Possible values are:  • enabled  • disabled  The default value is disabled.                                                                                                    |
| Metric1 offset on interface<br>up | Here you enter whether and to what extent the metric of an imported or exported route is to be changed if the interface concerned is active (up).  Possible values are -16 to 16. The default value is 0.                                                                                                    |

| Field                               | Description                                                                                                    |
|-------------------------------------|----------------------------------------------------------------------------------------------------|
| Metric1 offset on interface dormant | Here you enter whether and to what extent the metric of an imported or exported route is to be changed if the interface concerned is inactive (dormant). |
|                                     | Possible values are -16 to 16. The default value is 0.                                                                                                   |

Table 12-3: FILTER menu fields

## 12.2 OSPF Submenu

#### The OSPF menu is described below.

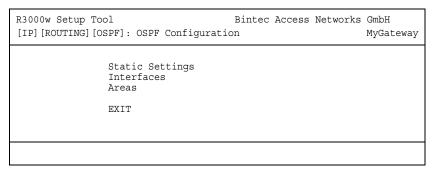

The *IP* → *Routing Protocols* → *OSPF* menu differs from RIP in that all global and interface-specific OSPF settings are made here.

OSPF (Open Shortest Path First) is a routing protocol that is frequently used in larger networks as an alternative to RIP. It was originally developed to avoid a number of limitations of RIP (when used in larger networks).

The problems (with RIP) avoided by OSPF include:

Reduced network load After a short initialization phase, routing information is not sent periodically as with RIP, but only changed routing information.

#### Authentication

Gateway authentication can be configured to increase the security when exchanging routing information.

## Routing Traffic Control Gateways can be combined to form areas to limit the traffic created by exchanging routing information.

#### Connection costs

OSPF differs from RIP in that the connection costs are not calculated from the number of next hops, but from the bandwidth of the respective transport medium.

No limitation of the number of hops The limitation of the maximum number of 16 hops for RIP does not exist for OSPF.

Although the OSPF protocol is considerably more complex than RIP, the basic concept is the same, i.e. OSPF also determines the best path for forwarding the packets in each case.

#### **Autonomous System**

OSPF is an Interior Gateway Protocol that is used to distribute routing information within an autonomous system (AS). The Link State Updates are exchanged between the gateways by flooding. Each change of routing information is passed to all gateways in the network. OSPF areas are defined to limit the number of Link State Updates. All gateways of an area have an identical Link State database.

#### Area Border Routers

An area is interface-specific. Gateways whose interfaces belong to several areas and connect these to the backbone are called Area Border Routers (ABR). ABRs therefore contain the information of the backbone area and all areas connected. A gateway whose interfaces are all incorporated in one area are called Internal Routers (IR).

#### **Link State Packets**

There are three types of Link State packets: Router links show the state of the interfaces of a gateway that belong to a certain area. Summary links are generated by the ABR to define how the information on reachability in the network is exchanged between areas. Usually all information is sent to the backbone area, which then passes the information to the other areas. Network links are sent by Designated Routers (DS) within a segment and propagate all gateways that are

connected to a certain multi-access segment like Ethernet, Token Ring and FDDI (also NBMA). External links point to networks outside the AS. These networks are incorporated in OSPF using redistribution. In this case, an Autonomous System Border Router (ASBR) incorporates these external routes in the AS.

#### Authentication

It is possible to increase security by authenticating the OSPF packets, so that the gateways can participate in Routing Domains using predefined passwords.

#### Backbone Area

It is recommended that several areas are defined in larger networks. If more than one area is configured, one of these areas must possess the area ID 0.0.0.0, which defines the backbone area. This must be the center point of all areas, i.e. all areas must be physically connected to the backbone area. Occasionally, gateways cannot be physically connected directly to the backbone area and virtual links must be set up.

#### Virtual links

The purpose of virtual links is to connect areas in which no physical connection to the backbone is possible and to maintain the connection of the backbone in case of a failure of the 0.0.0.0 area.

#### Summary links

Summarizing is the term given to the consolidation of the various routes into a single advertisement (summary link). This is usually done by the ABR at the area borders.

#### Stub area

Certain areas can be defined as stub areas in OSPF. This prevents external networks, e.g. those propagated from other protocols by redistribution in OSPF, being propagated into the stub area. Externally routing of such areas is propagated with a default route. The configuration of a stub area reduces the database size in the area and reduces the amount of storage space needed on the gateways incorporated in the area.

The  $IP \rightarrow OSPF$  menu provides access to the following submenus:

- STATIC SETTINGS
- INTERFACES
- AREAS.

## 12.2.1 Static Settings Submenu

The STATIC SETTINGS menu is described below.

```
R3000w Setup Tool Bintec Access Networks GmbH
[IP] [ROUTING] [OSPF] [STATIC]: OSPF Static Settings MyGateway

OSPF enabled
Generate Default Route for the AS no
Propagate Routes on discard/refuse interfaces no

SAVE CANCEL
```

The *IP* → *ROUTING PROTOCOLS* → *OSPF* → *STATIC SETTINGS* menu contains global OSPF parameters. OSPF on the gateway is activated in this menu.

The STATIC SETTINGS menu contains the following fields:

| Field                             | Description                                                                                                    |
|-----------------------------------|----------------------------------------------------------------------------------------------------|
| OSPF                              | Activates (enabled, default value) or deactivates (disabled) OSPF.                                                                                                    |
| Generate Default Route for the AS | If this value is set to <i>yes</i> , the gateway propagates a default route over all active OSPF interfaces (see <i>ADMIN STATUS</i> field in the <i>IP</i> → <i>OSPF</i> → <i>INTERFACES</i> menu).  The default value is <i>no</i> . |

| Field                                         | Description                                                                                                    |
|-----------------------------------------------|----------------------------------------------------------------------------------------------------|
| Propagate Routes on discard/refuse interfaces | The logical interfaces REFUSE and IGNORE have the following meaning: REFUSE means (if a route exists on this) that packets from this interface are discarded and an ICMP Unreachable Reply is generated. IGNORE means (if a route exists on this) that packets from this interface are discarded without comment.  If the value is yes, routes connected to the two |
|                                               | discard/refuse interfaces are saved by OSPF in its database. If the value is <i>no</i> (default value), these routes are ignored.                                                                                                    |

Table 12-4: STATIC SETTINGS menu fields

### 12.2.2 Interfaces Submenu

#### The INTERFACES menu is described below.

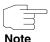

If your interfaces are not only to be assigned to backbone area 0.0.0.0, you must first define other OSPF areas in  $IP \rightarrow ROUTING\ PROTOCOLS \rightarrow OSPF \rightarrow AREAS \rightarrow ADD$ .

All OSPF-capable gateway interfaces are listed here and all interface-specific settings made.

The configuration is set up in ADD/EDIT.

```
R3000w Setup Tool Bintec Access Networks GmbH

[IP] [ROUTING] [OSPF] [INTERFACE] [EDIT]: Configure Interface MyGateway en0-1

Admin Status passive (propagate routes)
Area ID 0.0.0.0

Metric Determination auto (ifSpeed)
Metric (direct routes) 10

Authentication Type none
Authentication Key

Export indirect static routes no

SAVE CANCEL
```

The menu contains the following fields:

| Field                | Description                                                                                                    |  |
|----------------------|----------------------------------------------------------------------------------------------------|--|
| Admin Status         | The status of an OSPF interface defines whether routes are propagated and/or OSPF protocol packets are sent over the interface.  If OSPF is not yet activated, only the <i>ADMIN STATUS</i> field is shown (in this case changes are irrelevant).  Possible values:                                                    |  |
|                      | active (propagate routes + run OSPF):<br>OSPF is activated for this interface, i.e.<br>routes are propagated and/or OSPF proto-<br>col packets are sent over this interface.                                                                                                    |  |
|                      | passive (propagate routes): OSPF is not<br>activated for this interface, i.e. no routes are<br>propagated or OSPF protocol packets sent<br>over this interface. Networks reachable<br>over this interface are, however, included<br>when calculating the routing information<br>and propagated over active interfaces. |  |
|                      | off: OSPF is completely deactivated for this interface.                                                                                                    |  |
| Area ID              | Identifies the area to which this interface is assigned.                                                                                                    |  |
| Metric Determination | Defines how the metric of this interface is calculated. See table "METRIC DETERMINATION selection options," on page 102.                                                                                                    |  |

| Field                         | Description                                                                                                    |
|-------------------------------|----------------------------------------------------------------------------------------------------|
| Metric (direct routes)        | Shows the base metric value. The basis of the metric actually used for a route is a base metric value, which is obtained from the bandwidth of the interface:                                                                                                    |
|                               | BMV = 100,000,000 / bandwidth in bps                                                                                                    |
|                               | This results in, for example, 1 for 100Mbit Ethernet or 1562 for dialup ISDN interfaces (1 B-channel). This value is then adjusted if necessary depending on the <i>Metric Determination</i> . If you have selected <i>fixed</i> for <i>Metric Determination</i> , you can enter the value for the metric here. |
| Authentication Type           | The type of authentication used if OSPF packets are sent over this OSPF interface (or incoming packets checked). Defines how the key in the <b>AUTHENTICATION KEY</b> field is used.                                                                                                    |
|                               | The default value is <i>none</i> . If set to <i>simple</i> , the key is sent as a text string in each packet. If set to <i>md5</i> , the key is used to create a hash, which is sent with each packet.                                                                                                    |
|                               | The default value is <i>none</i> .                                                                                                    |
| Authentication Key            | A text string used in conjunction with the defined <b>AUTHENTICATION TYPE</b> .                                                                                                    |
| Export indirect static routes | If this value is set to <i>no</i> (default), only direct routes (i.e. routes to networks reached directly over this interface) are propagated over active OSPF interfaces (see <i>ADMIN STATUS</i> field). If the value is set to <i>yes</i> , indirect static routes are propagated over active interfaces.    |

Table 12-5: INTERFACES menu fields

### **METRIC DETERMINATION** offers the following selection options:

| Description    | Meaning                                                                                                    |
|----------------|----------------------------------------------------------------------------------------------------|
| auto (ifSpeed) | Metric = the value of the basis metric, which is based on the bandwidth ( <i>IFSPEED</i> ) of the interface.    |
| fixed          | The metric defined in the following field is always used, i.e. there is no automatic calculation of the metric. |
| auto + adjust  | If the interface is in the <i>up</i> state, the metric actually used is calculated as follows:                  |
|                | Metric = <automatically bmv="" determined=""> - 10.</automatically>                                             |
|                | Otherwise the automatically calculated metric is used.                                                          |
| fixed + adjust | If the interface is in the <i>up</i> state, the metric actually used is calculated as follows:                  |
|                | Metric = <fixed metric)=""> - 10.</fixed>                                                                       |
|                | Otherwise the fixed metric is used.                                                                             |

Table 12-6: METRIC DETERMINATION selection options

## 12.2.3 Areas Submenu

#### The AREAS menu is described below.

| R3000w Setup Tool Bintec Access Networks GmbH [IP] [ROUTING] [OSPF] [AREA]: Area Configuration MyGateway |                    |      |  |
|----------------------------------------------------------------------------------------------------|--------------------|------|--|
| Area ID<br>0.0.0.0                                                                                       | Import External Ro | utes |  |
| ADD                                                                                                    | DELETE             | EXIT |  |
|                                                                                                    |                    |      |  |

OSPF areas must be defined before the gateway interface can be assigned to an area.

An exception is the backbone area, which is generated automatically on booting and to which all interface assignments are set by default, if they are not explicitly assigned to another area.

The  $IP \rightarrow ROUTING\ PROTOCOLS \rightarrow OSPF \rightarrow AREAS$  menu contains a list of all configured OSPF areas (AREAS). The configuration is set up in ADD/EDIT.

| R3000w Setup Tool [[IP] [ROUTING] [OSPF] [AREA] [ADD]    | Bintec Access Networks GmbH MyGateway |
|----------------------------------------------------------|---------------------------------------|
| Area ID                                                  | 0.0.0.0                               |
| Import external routes                                   | no                                    |
| Import summary routes Create area default route (only AF | no<br>BR) no                          |
| Area Ranges >                                            |                                       |
| SAVE                                                     | CANCEL                                |
|                                                          |                                       |

The AREAS → ADD/EDIT menu consists of the following fields:

| Field                  | Description                                                                                                    |
|------------------------|----------------------------------------------------------------------------------------------------|
| Area ID                | Identifies the OSPF area to which this entry belongs. The backbone area is 0.0.0.0.                                                                                                    |
| Import external routes | Specifies whether the gateway routing information generated from external autonomous systems (not areas) is to be imported. Yes (default value) activates import. If no, this area is defined as a so-called stub area. |
| Import summary routes  | Only if IMPORT EXTERNAL ROUTES = no.                                                                                                    |
|                        | Defines whether summary LSAs (routing information generated by Area Border Gateway) are to be sent to the stub area.                                                                                                    |

| Field                                | Description                                                                                                    |
|--------------------------------------|----------------------------------------------------------------------------------------------------|
| Create area default route (only ABR) | Only if <i>IMPORT EXTERNAL ROUTES</i> = no.  The Area Border Gateway sends no LSAs to the stub area, but propagates only a default route. |

Table 12-7: AREAS menu fields

#### **AREA RANGES Submenu**

The options in this submenu are only to be used for configuration of the Area Border Gateway. Here you can combine network routes into a complete subnetwork. The complete subnetwork is propagated instead of the subnetworks actually learnt.

| R3000w Setup Tool<br>[IP] [ROUTING] [OSPF] [AREA] [ADD] [RANGE |     | Access | Networks | GmbH<br>MyGateway |
|----------------------------------------------------------------|-----|--------|----------|-------------------|
| Address<br>Mask                                                |     |        |          |                   |
| Advertise Matching                                             | yes |        |          |                   |
|                                                                |     |        |          |                   |
| SAVE                                                           |     | CANCE  | <u></u>  |                   |
|                                                                |     |        |          |                   |

The configuration is set up in ADD/EDIT.

The menu consists of the following fields:

| Field   | Description                                               |
|---------|-----------------------------------------------------------|
| Address | Here you enter the IP address of the area to be combined. |
| Mask    | Netmask for ADDRESS                                       |

| Field              | Description                                                                                                    |
|--------------------|----------------------------------------------------------------------------------------------------|
| Advertise Matching | Subnetworks that are combined into areas either initiate propagation of the given combination (yes), or cause the subnetwork not to be propagated outside the area at all (no), i.e. neither the actual subnetworks nor the combined overall subnetwork are propagated.  Possible values: yes (default value), no. |

Table 12-8: **AREA RANGE** menu fields

## Index: IP

| A | Action                                  | 40          |
|---|-----------------------------------------|-------------|
|   | Add Routing Entry                       | 5           |
|   | ADDEXT                                  | 8           |
|   | Address                                 | 72, 75, 104 |
|   | Admin Status                            | 100         |
|   | Administrative Status                   | 64          |
|   | Advertise Matching                      | 105         |
|   | Alias Name (Description)                | 27          |
|   | Alive Check (if inactive)               | 59          |
|   | Alive Test Period (seconds, 0=disabled) | 47          |
|   | Area ID                                 | 100, 103    |
|   | Area Range                              | 104         |
|   | Authentication Key                      | 101         |
|   | Authentication Type                     | 101         |
| В | Bandwidth Management                    | 21          |
|   | Bandwidth on Demand                     | 21          |
|   | Block Time (seconds)                    | 63          |
|   | BOD                                     | 21          |
| C | Cache Hitrate (%)                       | 78          |
|   | Cache Hits                              | 78          |
|   | Chain                                   | 35          |
|   | Client / Server                         | 53          |
|   | Client Identifier                       | 46          |
|   | Connection State                        | 37          |
|   | Control all TCP Services                | 26          |
| D | Default Domain                          | 72          |
|   | Default Domains                         | 73          |
|   | Default Interface                       | 70          |
|   | Default Route distribution              | 88          |
|   | Description                             | 28, 36      |
|   | Destination Address                     | 37          |

P bintec User's Guide

107

|   | Destination IP Address             | 6         |
|---|------------------------------------|-----------|
|   | Destination Mask                   | 37        |
|   | Destination Port                   | 9, 10, 38 |
|   | DHCP Assignment                    | 70        |
|   | Dialout                            | 59        |
|   | Direction                          | 40, 93    |
|   | Distribution                       | 93        |
|   | Distribution Fraction (in percent) | 30        |
|   | Distribution Mode                  | 29        |
|   | Distribution Policy                | 29, 30    |
|   | Distribution Ratio                 | 29        |
|   | DNS                                | 11, 67    |
|   | DNS Proxy                          | 11        |
|   | DNS Requests                       | 78        |
|   | Domain Name                        | 11        |
|   | Domain Name Server                 | 11, 67    |
|   | Dynamic Cache                      | 71        |
|   | DynDNS Registration                | 79        |
|   | Edit Routing Entry                 | 5         |
|   | Encryption (recommended)           | 63        |
|   | Export indirect static routes      | 101       |
|   | Extended Routing                   | 8         |
|   | External Address                   | 17        |
|   | External Mask                      | 17        |
|   | External Port                      | 18        |
|   |                                    |           |
| F | Filter                             | 35, 40    |
|   | First Rule                         | 42        |
|   | Flags                              | 5         |
|   | Forwarded Domains                  | 71        |
|   | Forwarded Requests                 | 78        |
|   |                                    |           |
| ì | Garbage Collection Timer           | 90        |
|   | Gateway                            | 47        |
|   | Gateway IP Address                 | 7         |
|   | Generate Default Boute for the AS  | 97        |

| Н         | Hold down timer Host Name HTTP TCP Port                                                                                                    | 90<br>80<br>12                                                                                                    |
|-----------|----------------------------------------------------------------------------------------------------|----------------------------------------------------------------------------------------------------|
| ı         | Ignore Import external routes Index Insert behind Rule Interface Interface 1 - 3 Interface Group ID Internal Address Internal Mask Internal Port Invalid DNS Packets IP Address IP Address Pool LAN (DHCP) IP Address Pool WAN (PPP) IPCP Assignment | 7<br>103<br>36, 39<br>39<br>24, 35, 42, 45, 74, 80, 92<br>30<br>29<br>18<br>18<br>19<br>78<br>43, 46, 56, 92<br>45<br>43 |
| L         | LAN Lease Time (Minutes) Load Balancing Local Local Nameservers Login Authentication/Authorization                                                                                                    | 7, 34<br>46<br>21<br>8<br>73<br>64                                                                                       |
| <b>VI</b> | MAC Address Mask Maximum Number of DNS Records Maximum TCP Download Rate (kbits/s) Maximum TTL for Neg Cache Entries Maximum TTL for Pos Cache Entries Metric Metric Determination Metric1 offset on interface dormant                               | 46<br>104<br>76<br>25<br>77<br>77<br>7, 101<br>100, 102<br>94                                                            |

IP bintec User's Guide

109

|          | Metric1 offset on interface up<br>Minimum Wait    | 93<br>83          |
|----------|---------------------------------------------------|-------------------|
|          | Mode                                              | 9, 10             |
|          | MX                                                | 81                |
| V        | Name                                              | 72, 73, 75, 82    |
|          | Name Resolution                                   | 67                |
|          | Negative Cache                                    | 69                |
|          | NetBT Node Type                                   | 47                |
|          | Netmask                                           | 6, 92             |
|          | Network                                           | 6                 |
|          | Network Address Translation                       | 14                |
|          | Next Rule                                         | 40                |
|          | Number of Channels                                | 40                |
|          | Number of Consecutive Addresses                   | 43, 46            |
| <b>C</b> | Optimize Download Rate via TCP ACK prioritisation | 24                |
|          | OSPF                                              | 85, 97            |
|          | Overwrite Global Nameservers                      | 70                |
| P        | Partner / Interface                               | 7                 |
|          | Password                                          | 56, 80            |
|          | Path                                              | 82                |
|          | Permission                                        | 81                |
|          | Poisoned Reverse                                  | 88                |
|          | Policy                                            | 57, 62            |
|          | Pool ID                                           | 43                |
|          | Port                                              | 57, 82            |
|          | Positive Cache                                    | 69                |
|          | PPP Authentication                                | 64                |
|          | PPTP Passthrough                                  | 14                |
|          | Primary BOOTP Relay Server                        | 12                |
|          | Primary Domain Name Server                        | 11                |
|          | Primary WINS                                      | 11                |
|          | Priority                                          | 56, 61, 93        |
|          | Propagate Routes on discard/refuse interfaces     | 98                |
|          | Protocol                                          | 9, 16, 36, 56, 83 |

|   | Provider                                                                                                    | 81                                                                         |
|---|----------------------------------------------------------------------------------------------------|----------------------------------------------------------------------------|
| R | RADIUS packets Received DNS Packets Ref Refuse Remote Address Remote CAPI Server TCP Port Remote Mask Remote Port Remote TRACE Server TCP Port Resp Response Retransmission timer Retries RFC 2091 variable timer RFC 2453 variable timer   | 54<br>78<br>75<br>17<br>12<br>17<br>12<br>75<br>72<br>91<br>58<br>89<br>88 |
|   | RIP RIP UDP Port Route Timeout Route Type Routing Protocols Rule                                                                                                    | 85<br>12<br>90<br>6<br>85<br>35                                            |
| S | Secondary BOOTP Relay Server Secondary Domain Name Server Secondary WINS Server Server Failures Server's IP Address or Hostname Service Silent Deny SNMP SNMP listen UDP port SNMP trap broadcasting SNMP trap community SNMP trap UDP port | 12<br>11<br>11<br>82<br>78<br>61<br>14<br>49<br>50<br>51<br>51             |

IP bintec User's Guide

111

|   | SNMP versions Source Address Source Interface Source IP Address Source Mask Source Port Specify Port State Static Hosts Status Successfully Answered Queries                 | 50<br>37<br>9<br>9<br>9, 37<br>9, 10, 37<br>58<br>70<br>27                             |
|---|----------------------------------------------------------------------------------------------------|----------------------------------------------------------------------------------------|
| Т | TACACS+ Accounting TACACS+ Key (Secret) TACACS+ Single-Connection TCP Port TCP Service Port TDRC Mode Timeout (ms) Timeout (seconds) TOS Mask TTL Type Type of Service (TOS) | 64<br>62<br>65<br>62<br>27<br>25<br>57<br>63<br>9, 38<br>72, 74, 75<br>37, 46<br>9, 38 |
| U | Unique Source IP Address<br>Update Timer<br>User                                                                                                    | 12<br>90<br>80                                                                         |
| V | Validate                                                                                                    | 58                                                                                     |
| N | WAN with transit network WAN without transit network Wildcard WINS                                                                                                    | 7, 34<br>7, 34<br>81<br>11                                                             |